Сентябрь 2020 г.

# Инструкция по применению QIAstat-Dx® Gastrointestinal Panel (руководство)

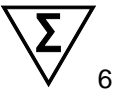

Версия 1

Для диагностики in vitro

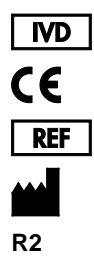

691411

QIAGEN GmbH, QIAGEN Strasse 1, D-40724 Hilden

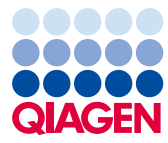

# Содержание

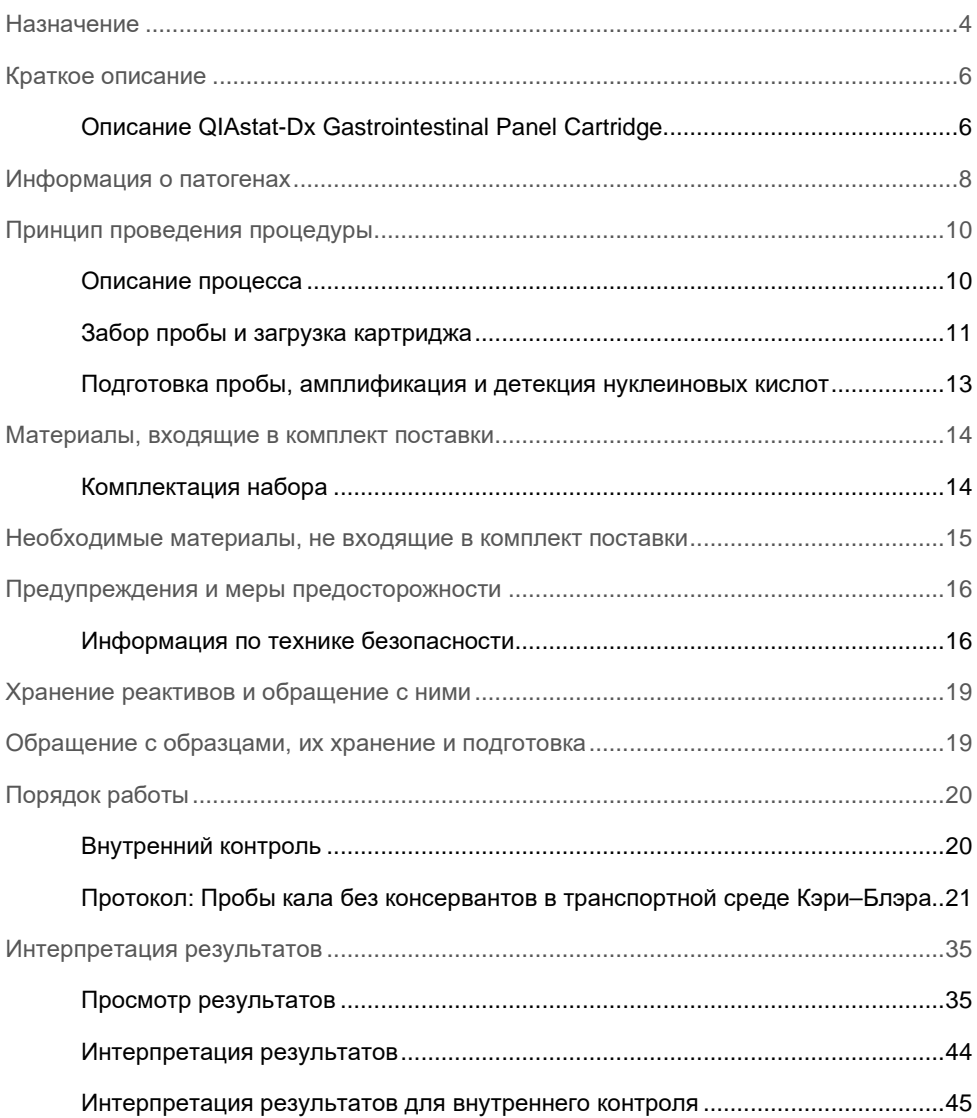

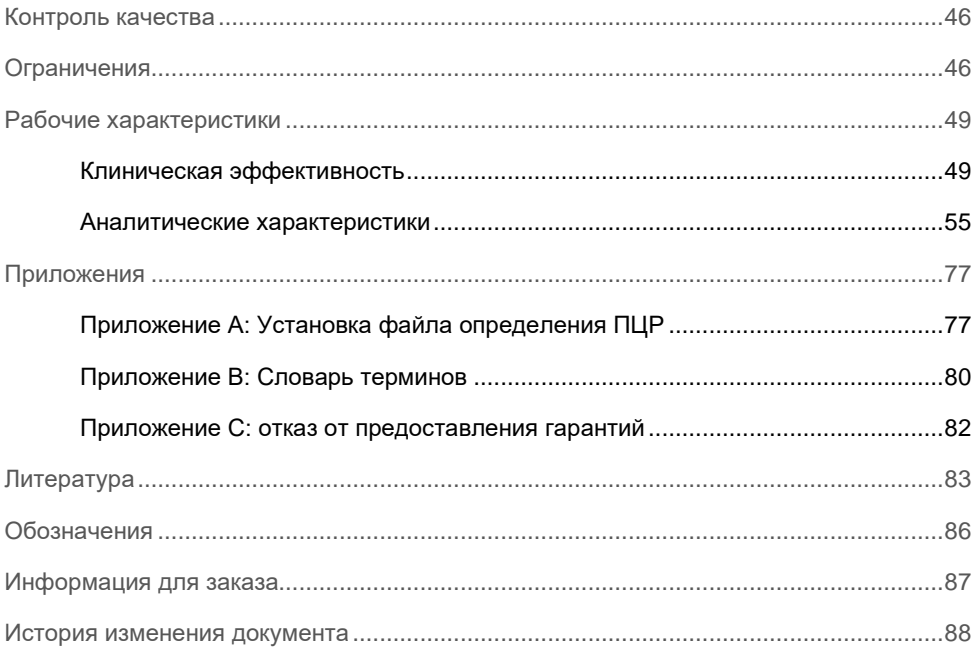

### <span id="page-3-0"></span>Назначение

QIAstat-Dx® Gastrointestinal Panel — это тест-система для качественного анализа, предназначенная для анализа проб кала без консервантов в транспортной среде Кэри–Блэра, взятых у пациентов с подозрением на желудочно-кишечную инфекцию, на предмет присутствия нуклеиновых кислот вирусов, паразитов или бактерий. Эта тест-система рассчитана на использование в сочетании с QIAstat-Dx Analyzer 1.0 в рамках комплексной процедуры выделения нуклеиновых кислот и обнаружения аналитов методом мультиплексной ОТ-ПЦР в реальном времени.

QIAstat-Dx Gastrointestinal Panel позволяет выявлять и дифференцировать следующие патогены: *Entamoeba histolytica*, *Cryptosporidium* spp., *Giardia lamblia*, *Cyclospora cayetanensis*, *Vibrio vulnificus*, *Vibrio parahaemolyticus*, *Vibrio cholerae*, *Campylobacter* spp. (*Campylobacter jejuni*, *Campylobacter upsaliensis*, *Campylobacter coli*), *Salmonella* spp., *Clostridium difficile* (*tcdA*/*tcdB*), *Yersinia enterocolitica*, энтеротоксигенный штамм *E. coli* (ETEC), энтеропатогенный штамм *E. coli* (EPEC), энтероагрегативный штамм *E. coli* (Enteroaggregative *E. coli*, EAEC), продуцирующий шига-токсин штамм *E. coli* (Shiga-like toxin-producing *E. coli,* STEC [энтерогеморрагический штамм *E. coli*]), продуцирующий шига-токсин штамм *E. coli* (STEC) серотипа O157:H7, энтероинвазивный штамм *E. coli* (EIEC)/*Shigella*, *Plesiomonas shigelloides*, аденовирус человека F40/F41, норовирус GI, норовирус GII, ротавирус A, астровирус и саповирус GI, GII, GIV и GV.

Результаты, полученные с помощью QIAstat-Dx Gastrointestinal Panel, необходимо интерпретировать в контексте всех значимых компонентов клинической и лабораторной картины.

Рабочие характеристики тест-системы определены только для индивидов с выраженной желудочно-кишечной симптоматикой.

QIAstat-Dx Gastrointestinal Panel предназначена только для профессионального применения и не подходит для самостоятельного проведения процедуры анализа пациентом.

QIAstat-Dx Gastrointestinal Panel предназначена для диагностики in vitro.

### <span id="page-5-0"></span>Краткое описание

### <span id="page-5-1"></span>Описание QIAstat-Dx Gastrointestinal Panel Cartridge

QIAstat-Dx Gastrointestinal Panel Cartridge — это одноразовое устройство, выполненное из пластмассы, которое позволяет проводить полностью автоматизированные процедуры молекулярного анализа для выявления возбудителей заболеваний желудочно-кишечного тракта. Основные функциональные особенности QIAstat-Dx Gastrointestinal Panel Cartridge: пригодность для анализа жидких проб, наличие в герметичных резервуарах предварительно загруженных реактивов для анализа, благодаря которым обеспечивается полностью автоматическое выполнение процедуры без участия оператора. Все операции подготовки и анализа проб выполняются внутри картриджа.

QIAstat-Dx Gastrointestinal Panel Cartridge предварительно заправлен всеми реактивами, необходимыми для выполнения цикла анализа от начала до конца. Исключается как контакт пользователя с реактивами, так и необходимость выполнения каких-либо манипуляций с ними. Во время процедуры анализа работа с реактивами осуществляется внутри картриджа в аналитическом модуле QIAstat-Dx Analyzer 1.0 пневматически методом микрофлюидики, без непосредственного контакта реактивов с приводами. QIAstat-Dx Analyzer 1.0 оснащен воздушными фильтрами для поступающего внутрь и выходящего наружу воздуха, что обеспечивает дополнительную защиту окружающей среды. По завершении процедуры анализа картридж постоянно остается герметично закрытым, благодаря чему значительно повышается безопасность его утилизации.

Многоэтапный процесс анализа автоматически выполняется внутри картриджа. Пробы и жидкости перемещаются через переходную камеру в нужные места пневматическим способом — под давлением.

После установки QIAstat-Dx Gastrointestinal Panel Cartridge с пробой в QIAstat-Dx Analyzer 1.0 автоматически выполняются следующие этапы анализа:

- Ресуспендирование внутреннего контроля
- Лизирование клеток механическими и химическими средствами
- Выделение нуклеиновых кислот с помощью мембраны
- Смешивание очищенной нуклеиновой кислоты с лиофилизированными реактивами мастер-микса
- Перенос заданных аликвот элюата/мастер-микса в различные реакционные камеры
- Проведение анализа методом мультиплексной ОТ-ПЦР в реальном времени в каждой реакционной камере.

**Примечание**. Повышение уровня флуоресценции, указывающее на обнаружение целевого аналита, фиксируется непосредственно в каждой реакционной камере.

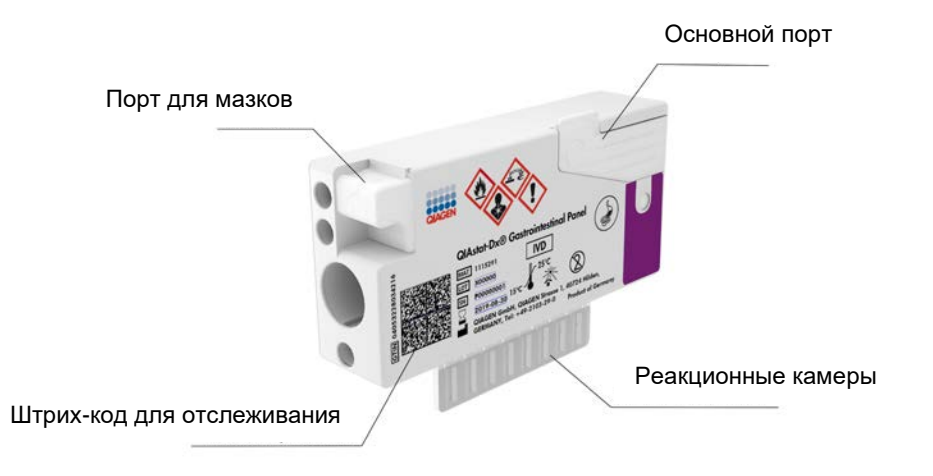

**Рис. 1. Устройство и основные функциональные компоненты QIAstat-Dx Gastrointestinal Panel Cartridge.**

**Примечание**. Порт для мазков не используется при проведении анализа с использованием QIAstat-Dx Gastrointestinal Panel.

# <span id="page-7-0"></span>Информация о патогенах

Острые желудочно-кишечные инфекции могут быть вызваны широким спектром патогенов, в том числе паразитами, бактериями и вирусами, и обычно имеют трудноразличимые клинические симптомы и проявления. Быстрое и точное выявление потенциального возбудителя (возбудителей) заболевания помогает своевременно принимать решения о лечении, госпитализации, инфекционном контроле, а также о возможности выхода пациента на работу и возобновления его контакта с семьей. Кроме того, это может в значительной мере способствовать оптимизации стратегии использования антибиотиков и других важных инициатив в области здравоохранения.

QIAstat-Dx Gastrointestinal Panel Cartridge позволяет выявлять и дифференцировать 24 паразитарных, вирусных и бактериальных патогена, поражающих желудочнокишечный тракт. Для анализа требуются малый объем проб и минимум рабочего времени. Результаты доступны приблизительно через час.

Перечень патогенов, которые способна выявлять и идентифицировать QIAstat-Dx Gastrointestinal Panel, представлен в табл. 1 (на следующей странице).

| Патоген                                                            | Класс (тип генома) |
|--------------------------------------------------------------------|--------------------|
| Entamoeba histolytica                                              | Паразит (ДНК)      |
| Cryptosporidium spp.                                               | Паразит (ДНК)      |
| Giardia lamblia                                                    | Паразит (ДНК)      |
| Cyclospora cayetanensis                                            | Паразит (ДНК)      |
| Vibrio vulnificus                                                  | Бактерия (ДНК)     |
| Vibrio parahaemolyticus                                            | Бактерия (ДНК)     |
| Vibrio cholerae                                                    | Бактерия (ДНК)     |
| Campylobacter spp. (C. jejuni, C. upsaliensis, C. coli)            | Бактерия (ДНК)     |
| Salmonella spp.                                                    | Бактерия (ДНК)     |
| Clostridium difficile (tcdA/tcdB)                                  | Бактерия (ДНК)     |
| Yersinia enterocolitica                                            | Бактерия (ДНК)     |
| Энтероагрегативный штамм E. coli (EAEC)                            | Бактерия (ДНК)     |
| Энтеротоксигенный штамм E. coli (ETEC)                             | Бактерия (ДНК)     |
| Продуцирующий шига-токсин штамм <i>E. coli</i> (STEC)              | Бактерия (ДНК)     |
| Продуцирующий шига-токсин штамм E. coli (STEC)<br>серотипа О157:Н7 | Бактерия (ДНК)     |
| Энтеропатогенный штамм E. coli (EPEC)                              | Бактерия (ДНК)     |
| Энтероинвазивный штамм E. coli (EIEC)/Shigella                     | Бактерия (ДНК)     |
| Plesiomonas shigelloides                                           | Бактерия (ДНК)     |
| Аденовирус человека F40/F41                                        | Аденовирус (ДНК)   |
| Норовирус GI                                                       | Калицивирус (РНК)  |
| Норовирус GII                                                      | Калицивирус (РНК)  |
| Ротавирус А                                                        | Реовирус (РНК)     |
| Астровирус                                                         | Астровирус (РНК)   |
| Саповирус GI, GII, GIV, GV                                         | Калицивирус (РНК)  |

**Таблица 1. Патогены, выявляемые с помощью QIAstat-Dx Gastrointestinal Panel**

# <span id="page-9-0"></span>Принцип проведения процедуры

### <span id="page-9-1"></span>Описание процесса

Диагностические лабораторные исследования с использованием QIAstat-Dx Gastrointestinal Panel выполняются на QIAstat-Dx Analyzer 1.0. Все этапы подготовки и анализа проб выполняются анализатором QIAstat-Dx Analyzer 1.0 автоматически. Пробы собираются и помещаются в QIAstat-Dx Gastrointestinal Panel Cartridge вручную.

Внесение жидкой пробы в основной порт осуществляется с помощью пипетки для переноса материала (рис. 2).

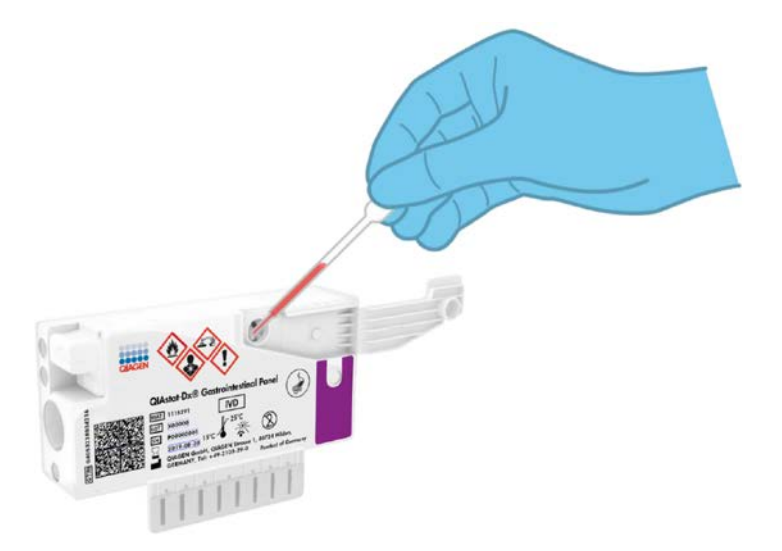

**Рис. 2. Внесение жидкой пробы в основной порт.**

### <span id="page-10-0"></span>Забор пробы и загрузка картриджа

Забор проб и их последующее помещение в QIAstat-Dx Gastrointestinal Panel Cartridge должны осуществляться персоналом, обученным безопасной работе с биологическими пробами.

Эта процедура выполняется пользователем и состоит из следующих этапов:

- 1. Собирается проба кала.
- 2. Проба помещается в транспортную среду Кэри–Блэра и ресуспендируется в ней согласно инструкциям производителя.

**Примечание**. Следует использовать оптимальную концентрацию образца кала, которая составляет 25–100 мг кала без консервантов на 1 мл транспортной среды Кэри–Блэра. Максимальная концентрация, которую можно использовать, составляет 250 мг кала без консервантов на 1 мл транспортной среды Кэри– Блэра.

- 3. Сведения о пробе записываются вручную на QIAstat-Dx Gastrointestinal Panel Cartridge, либо к нему прикрепляется этикетка с информацией о пробе.
- 4. Жидкие пробы (кал, ресуспендированный в транспортной среде Кэри–Блэра) вносятся в QIAstat-Dx Gastrointestinal Panel Cartridge вручную.
	- 200 мкл пробы переносится в QIAstat-Dx Gastrointestinal Panel Cartridge с помощью пипетки для переноса материала.

**Примечание**. Пользователь обязан произвести визуальную проверку через окно для проверки пробы и убедиться, что проба загружена (рис. 3, следующая страница).

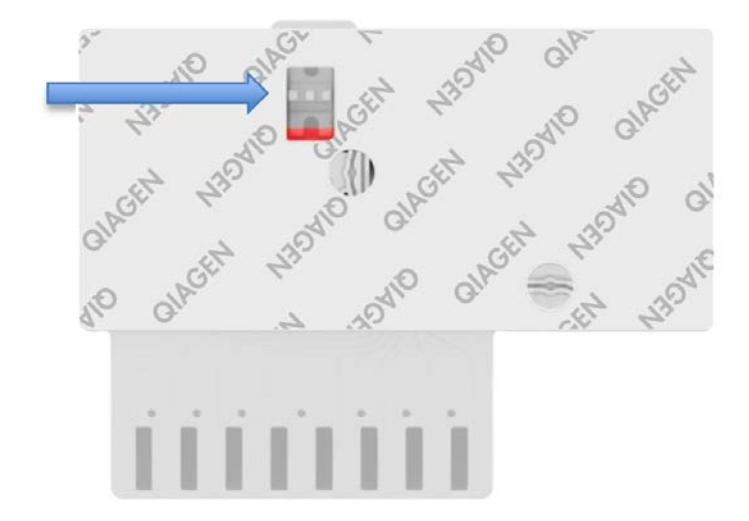

**Рис. 3. Окно проверки пробы (синяя стрелка).**

- 5. В QIAstat-Dx Analyzer 1.0 сканируются штрих-код пробы и штрих-код QIAstat-Dx Gastrointestinal Panel Cartridge.
- 6. QIAstat-Dx Gastrointestinal Panel Cartridge устанавливается в QIAstat-Dx Analyzer 1.0.
- 7. На QIAstat-Dx Analyzer 1.0 запускается процедура анализа.

### <span id="page-12-0"></span>Подготовка пробы, амплификация и детекция нуклеиновых кислот

Выделение, амплификация и детекция нуклеиновых кислот в пробе осуществляются автоматически QIAstat-Dx Analyzer 1.0.

- 1. Жидкая проба гомогенизируется, и клетки лизируются в камере лизиса QIAstat-Dx Gastrointestinal Panel Cartridge, который оснащен высокоскоростным ротором, эффективное разрушение клеток обеспечивается с помощью кремниевых зерен.
- 2. Нуклеиновые кислоты выделяются из лизированной пробы путем связывания на кремнеземной мембране в камере очистки QIAstat-Dx Gastrointestinal Panel Cartridge в присутствии хаотропных солей и спирта.
- 3. Выделенные нуклеиновые кислоты элюируются из мембраны в камере очистки и смешиваются с лиофилизированными реактивами для ПЦР в камере для сухих реактивов QIAstat-Dx Gastrointestinal Panel Cartridge.
- 4. Смесь пробы и реактивов для ПЦР вносится в камеры для ПЦР QIAstat-Dx Gastrointestinal Panel Cartridge, содержащие предназначенные специально для конкретного анализа лиофилизированные праймеры и зонды.
- 5. В QIAstat-Dx Analyzer 1.0 создаются оптимальные температурные условия для эффективного проведения мультиплексной ОТ-ПЦР в реальном времени и выполняются в реальном времени измерения уровня флуоресценции для построения кривых амплификации.
- 6. Программное обеспечение QIAstat-Dx Analyzer 1.0 интерпретирует результаты анализа и состояние контролей процесса и выдает отчет об анализе.

# <span id="page-13-0"></span>Материалы, входящие в комплект поставки

### <span id="page-13-1"></span>Комплектация набора

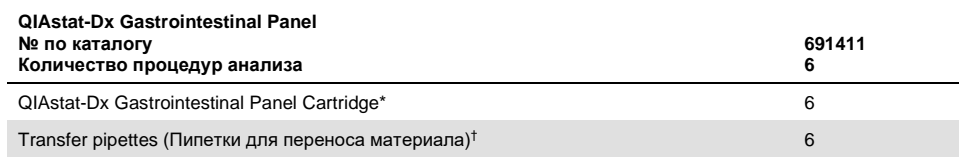

6 картриджей в индивидуальной упаковке, содержащих все реактивы, необходимые для подготовки проб и проведения мультиплексной ОТ-ПЦР в реальном времени, а также внутренний контроль.

 $^{\dagger}~$  6 пипеток для переноса материала в индивидуальной упаковке, предназначенных для внесения жидкой пробы в QIAstat-Dx Gastrointestinal Panel Cartridge.

# <span id="page-14-0"></span>Необходимые материалы, не входящие в комплект поставки

QIAstat-Dx Gastrointestinal Panel предназначена для использования в сочетании с QIAstat-Dx Analyzer 1.0. Перед началом процедуры анализа убедитесь в наличии следующего:

- QIAstat-Dx Analyzer 1.0 (как минимум один рабочий модуль и один аналитический модуль) с программным обеспечением версии 1.2 или более поздней версии[\\*](#page-14-1)
- *Руководство пользователя QIAstat-Dx Analyzer 1.0* (для применения с программным обеспечением версии 1.2 или более поздней версии)
- Наиболее свежая версия программного обеспечения для файла определения ПЦР QIAstat-Dx для желудочно-кишечной панели, установленная на рабочий модуль.

<span id="page-14-1"></span>\* В качестве альтернативы приборам QIAstat-Dx Analyzer 1.0 можно использовать приборы DiagCORE® Analyzer с программным обеспечением QIAstat-Dx версии 1.2 или более поздней версии.

### <span id="page-15-0"></span>Предупреждения и меры предосторожности

#### Для диагностики in vitro

QIAstat-Dx Gastrointestinal Panel предназначена для использования профессиональными лаборантами, обученными работе с QIAstat-Dx Analyzer 1.0.

### <span id="page-15-1"></span>Информация по технике безопасности

При работе с химическими веществами обязательно надевайте соответствующие халат, одноразовые перчатки и защитные очки. Дополнительную информацию см. в соответствующих паспортах безопасности (ПБ). Для каждого набора QIAGEN® и каждого компонента набора их можно найти, просмотреть и распечатать в Интернете по адресу www.qiagen.com/safety, где они размещены в формате PDF.

Всегда используйте надлежащие средства индивидуальной защиты, в том числе одноразовые неопудренные перчатки, лабораторный халат и защитные очки. Защищайте кожу, глаза и слизистые оболочки. Часто меняйте перчатки при работе с пробами.

Обращайтесь со всеми пробами, использованными картриджами и пипетками для переноса материала так, как если бы они были способны переносить возбудителей инфекции. Всегда принимайте меры предосторожности, описанные в соответствующих руководствах, таких как «Защита работников лабораторий от инфекционных поражений, обусловленных их профессиональной деятельностью; утвержденное руководство» (M29) (*Protection of Laboratory Workers from Occupationally Acquired Infections; Approved Guidelines* (M29)) Clinical and Laboratory Standards Institute® (CLSI), и других соответствующих документов, выпускаемых следующими организациями:

- OSHA® Occupational Safety and Health Administration (США)
- ACGIH® American Conference of Government Industrial Hygienists (США)
- COSHH Control of Substances Hazardous to Health (Великобритания)

Соблюдайте правила техники безопасности при работе с биологическими пробами, действующие в вашем учреждении. Утилизируйте пробы, QIAstat-Dx Gastrointestinal Panel Cartridges и пипетки для переноса материала в соответствии с действующими нормативами.

QIAstat-Dx Gastrointestinal Panel Cartridge — это закрытое одноразовое устройство, которое содержит все реактивы, необходимые для подготовки проб и проведения мультиплексной ОТ-ПЦР в реальном времени в QIAstat-Dx Analyzer 1.0. Не используйте QIAstat-Dx Gastrointestinal Panel Cartridge после истечения срока годности, а также при наличии признаков повреждения или протечек. Утилизируйте использованные и поврежденные картриджи с соблюдением всех государственных, региональных и местных нормативов и законов в области здравоохранения и безопасности.

Соблюдайте стандартные лабораторные правила поддержания чистоты в рабочей зоне и защиты последней от посторонних веществ. Соответствующие рекомендации см. в таких публикациях, как «Биологическая безопасность в микробиологических и биомедицинских лабораториях» (*Biosafety in Microbiological and Biomedical Laboratories*) центров контроля и профилактики заболеваний Национальных институтов здравоохранения США ([www.cdc.gov/od/ohs/biosfty/biosfty.htm\)](http://www.cdc.gov/od/ohs/biosfty/biosfty.htm).

Следующие заявления об опасных факторах и мерах предосторожности относятся к компонентам QIAstat-Dx Gastrointestinal Panel.

#### **QIAstat-Dx Gastrointestinal Panel Cartridge**

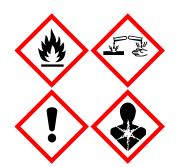

Содержит: этиловый спирт, гуанидингидрохлорид, гуанидинтиоцианат, изопропиловый спирт, протеиназу K, t-октилфеноксиполиэтоксиэтанол.

Опасно! Легковоспламеняющиеся жидкость и пары. Опасно при проглатывании и вдыхании. Может представлять опасность при контакте с кожей. Вызывает тяжелые ожоги кожи и повреждения глаз. При вдыхании может вызывать аллергию, проявления астмы или затруднения дыхания. Может вызывать сонливость или головокружение. Наносит вред водной флоре и фауне с длительными неблагоприятными последствиями. При контакте с кислотами высвобождается высокотоксичный газ. Оказывает разъедающее действие на дыхательные пути. Держать вдали от источников тепла/искр/открытого пламени/горячих поверхностей. Не курить. Не допускайте вдыхания пыли/дыма/газа/аэрозоля/паров/распыленного раствора. Надевайте соответствующую защитную одежду, перчатки и средства защиты для глаз/лица. Используйте средства защиты дыхательных путей. ПРИ ПОПАДАНИИ В ГЛАЗА: Промывать проточной водой в течение нескольких минут. Снять контактные линзы, если они имеются и если это легко сделать. В случае воздействия или подозрения на воздействие: Немедленно обратиться в ТОКСИКОЛОГИЧЕСКИЙ ЦЕНТР или к врачу. Вынести пострадавшего на свежий воздух и обеспечить ему свободу дыхания.

# <span id="page-18-0"></span>Хранение реактивов и обращение с ними

Храните QIAstat-Dx Gastrointestinal Panel Cartridges в сухом и чистом месте при комнатной температуре (15–25 °C). Не извлекайте QIAstat-Dx Gastrointestinal Panel Cartridges и пипетки для переноса материала из индивидуальной упаковки до фактического использования. В этих условиях QIAstat-Dx Gastrointestinal Panel Cartridges можно хранить до даты истечения срока годности, напечатанной на индивидуальной упаковке. Дата истечения срока годности также включена в штрихкод на QIAstat-Dx Gastrointestinal Panel Cartridge и считывается QIAstat-Dx Analyzer 1.0 при установке картриджа в прибор для проведения анализа.

# <span id="page-18-1"></span>Обращение с образцами, их хранение и подготовка

Сбор проб кала и обращение с ними должны осуществляться в порядке, рекомендованном производителем транспортной среды Кэри–Блэра.

Рекомендуемые условия хранения для кала, ресуспендированного в транспортной среде Кэри–Блэра, описаны ниже:

- Хранение при комнатной температуре не более 4 часов при 15–25 ˚C
- Хранение в холодильнике не более 3 дней при 2–8 ˚C
- $\bullet$  Хранение в морозильной камере не более 24 дней при температуре от -15 до  $-25$   $\degree$ C
- Хранение в морозильной камере не более 24 дней при температуре от -70 до -80 ˚C

# <span id="page-19-0"></span>Порядок работы

### <span id="page-19-1"></span>Внутренний контроль

QIAstat-Dx Gastrointestinal Panel Cartridge содержит внутренний контроль полного процесса — стандартизированные *Schizosaccharomyces pombe*. Дрожжи (грибы) *Schizosaccharomyces pombe* содержатся в картридже в высушенном виде и разводятся после загрузки пробы. Этот материал, выполняющий функцию внутреннего контроля, позволяет проверить все этапы процесса анализа, в том числе гомогенизацию пробы, лизис вирусных и клеточных структур (путем химического и механического разрушения), выделение нуклеиновых кислот, обратную транскрипцию и проведение ПЦР в реальном времени.

Положительный сигнал для внутреннего контроля показывает, что все этапы обработки, выполняемой QIAstat-Dx Gastrointestinal Panel Cartridge, прошли успешно.

Отрицательный сигнал для внутреннего контроля не отменяет положительных результатов в отношении выявленных и идентифицированных аналитов, однако делает недействительными все отрицательные результаты анализа. Поэтому, в случае если сигнал внутреннего контроля отрицательный, процедуру анализа следует повторить.

### <span id="page-20-0"></span>Протокол: Пробы кала без консервантов в транспортной среде Кэри–Блэра

#### Сбор, транспортировка и хранение проб

Сбор и ресуспендирование пробы кала должны осуществляться в порядке, рекомендованном производителем транспортной среды Кэри–Блэра.

Установка пробы в QIAstat-Dx Gastrointestinal Panel Cartridge

1. Вскройте упаковку QIAstat-Dx Gastrointestinal Panel Cartridge с помощью бороздок для отрыва, которые расположены на боковых сторонах упаковки (рис. 4).

**ВАЖНО!** После вскрытия упаковки пробу следует ввести внутрь QIAstat-Dx Gastrointestinal Panel Cartridge и загрузить в QIAstat-Dx Analyzer 1.0 в течение 120 минут.

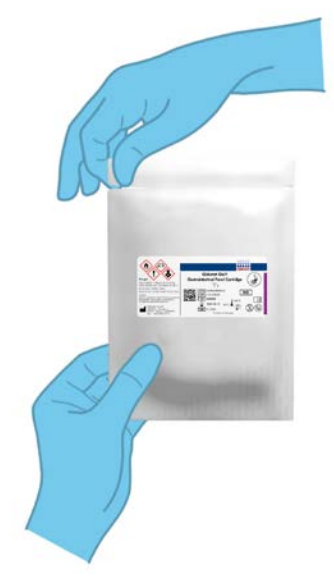

**Рис. 4. Вскрытие QIAstat-Dx Gastrointestinal Panel Cartridge**

- 2. Достаньте QIAstat-Dx Gastrointestinal Panel Cartridge из упаковки и расположите его так, чтобы штрих-код на этикетке был обращен к вам.
- 3. Запишите на QIAstat-Dx Gastrointestinal Panel Cartridge сведения о пробе вручную или снабдите картридж этикеткой с информацией об образце. Убедитесь, что этикетка располагается надлежащим образом и не мешает открыванию крышки (рис. 5).

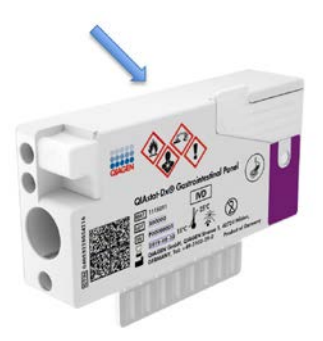

**Рис. 5. Размещение информации о пробе на QIAstat-Dx Gastrointestinal Panel Cartridge.**

4. Откройте крышку отсека для проб основного порта на передней стороне QIAstat-Dx Gastrointestinal Panel Cartridge (рис. 6, следующая страница).

**ВАЖНО!** Не переворачивайте и не встряхивайте QIAstat-Dx Gastrointestinal Panel Cartridge, когда открыта крышка основного порта. Внутри основного порта находятся кремниевые зерна, используемые для разрушения пробы. При встряхивании QIAstat-Dx Gastrointestinal Panel Cartridge с открытой крышкой кремниевые зерна могут высыпаться.

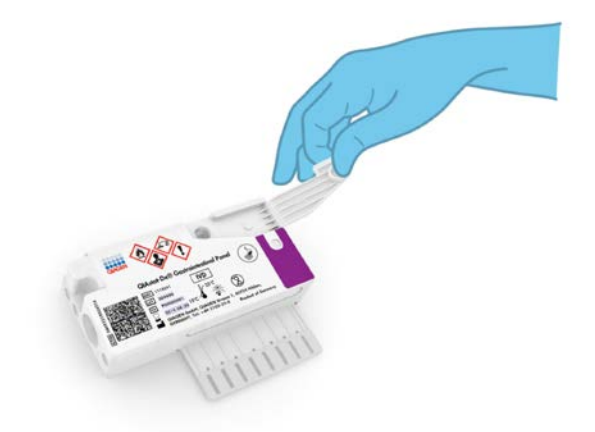

**Рис. 6. Открывание крышки отсека для проб основного порта.**

5. Тщательно перемешайте кал в транспортной среде Кэри–Блэра — например, энергично встряхнув пробирку 3 раза (рис. 7).

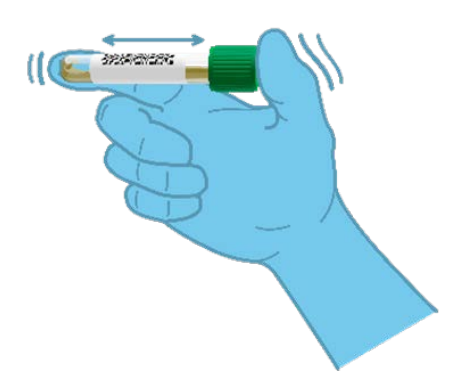

**Рис. 7. Перемешивание пробы кала в транспортной среде Кэри–Блэра.**

6. Откройте пробирку с пробой, подлежащей анализу. С помощью пипетки для переноса материала, входящей в комплект поставки, наберите жидкость до второй линии наполнения на пипетке (т. е. 200 мкл) (рис. 8).

**ВАЖНО!** Не набирайте в пипетку воздух. Если в пипетку попал воздух, осторожно выпустите жидкость из пипетки обратно в пробирку с пробой и снова наберите.

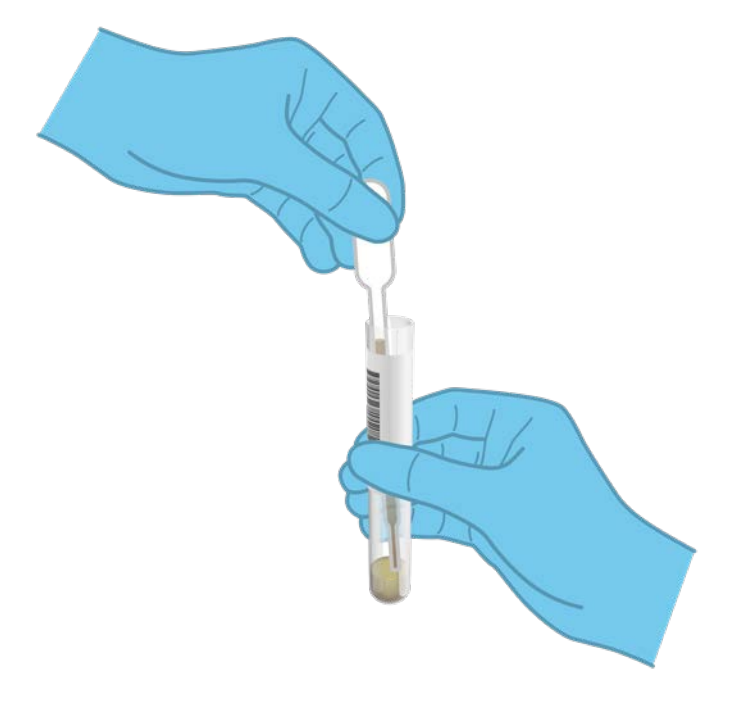

**Рис. 8. Забор пробы в пипетку для переноса материала, входящую в комплект поставки.**

7. Осторожно перенесите 200 мкл пробы в основной порт QIAstat-Dx Gastrointestinal Panel Cartridge с помощью входящей в комплект одноразовой пипетки для переноса материала (рис. 9).

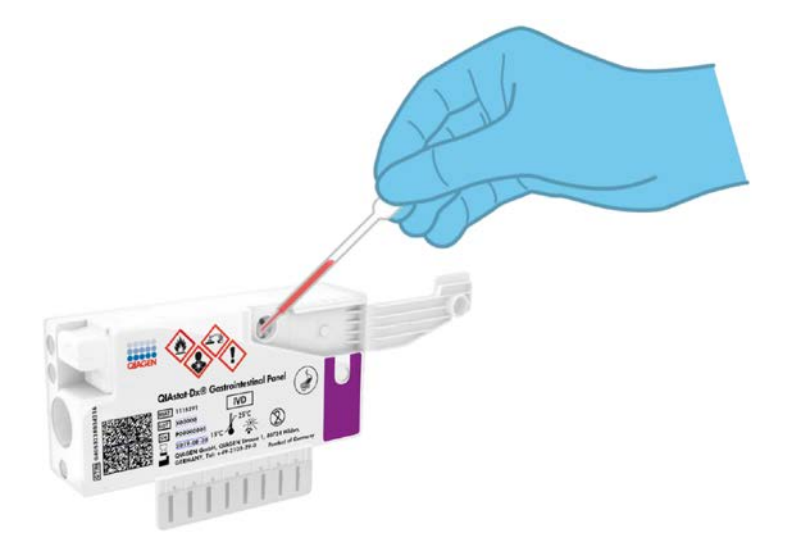

**Рис. 9. Перенос пробы в основной порт QIAstat-Dx Gastrointestinal Panel Cartridge.**

8. Плотно закройте крышку основного порта до щелчка (рис. 10, следующая страница).

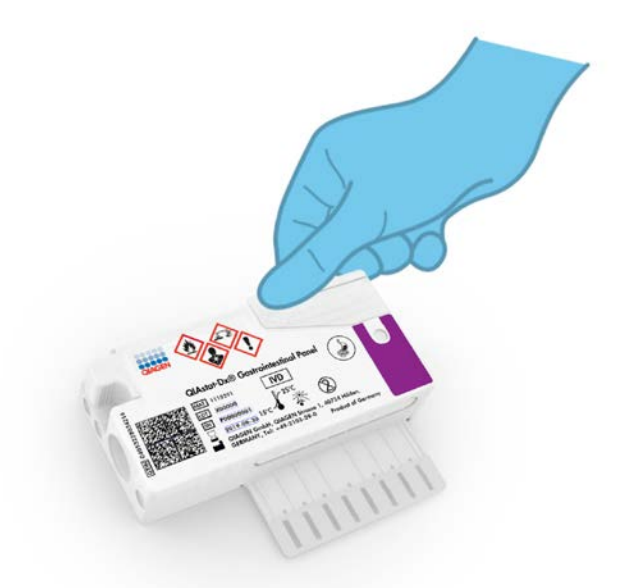

**Рис. 10. Закрывание крышки основного порта.**

9. Посмотрите в окно для проверки пробы QIAstat-Dx Gastrointestinal Panel Cartridge и убедитесь, что проба загружена (рис. 11, следующая страница). Должна быть видна смесь пробы и кремниевых зерен.

**ВАЖНО!** После помещения пробы в QIAstat-Dx Gastrointestinal Panel Cartridge картридж необходимо установить в QIAstat-Dx Analyzer 1.0 в течение 90 минут.

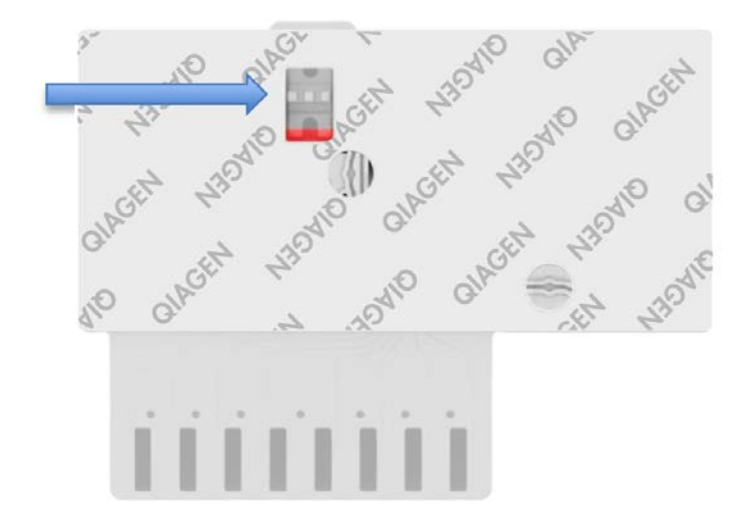

**Рис. 11. Окно проверки пробы (синяя стрелка).**

#### Запуск QIAstat-Dx Analyzer 1.0

10. Включите QIAstat-Dx Analyzer 1.0, нажав на кнопку включения/выключения на передней панели прибора.

**Примечание**. Выключатель питания на задней стороне аналитического модуля должен быть установлен в положение «I». Индикаторы состояния QIAstat-Dx Analyzer 1.0 загорятся синим светом.

- 11. Дождитесь отображения **главного** экрана,— помимо этого, индикаторы состояния QIAstat-Dx Analyzer 1.0 должны загореться зеленым светом и перестать мигать.
- 12. Выполните вход в систему на QIAstat-Dx Analyzer 1.0, введя имя пользователя и пароль.

**Примечание**. Если включена опция **User Access Control** (Контроль доступа пользователей), отобразится экран **Login** (Вход в систему). Если опция **User Access Control** (Контроль доступа пользователей) отключена, то ввод имени пользователя/пароля не потребуется и отобразится **главный** экран.

13. Если на QIAstat-Dx Analyzer 1.0 не установлено программное обеспечение для файла определения ПЦР, выполните инструкции по его установке перед проведением анализа (см. дополнительную информацию в приложении А — «Установка файла определения ПЦР», стр. [77\)](#page-76-1).

#### Выполнение анализа

- 14. Нажмите кнопку **Run Test** (Выполнить анализ) в верхнем правом углу сенсорного экрана QIAstat-Dx Analyzer 1.0.
- 15. При получении соответствующего запроса отсканируйте идентификационный штрих-код пробы на содержащей образец пробирке с транспортной средой Кэри– Блэра или отсканируйте штрих-код с информацией об образце, расположенный на QIAstat-Dx Gastrointestinal Panel Cartridge (см. этап 3), с помощью встроенного сканера штрих-кодов на передней стороне QIAstat-Dx Analyzer 1.0 (рис. 12, следующая страница).

**Примечание**. Можно также ввести идентификатор пробы с помощью виртуальной клавиатуры на сенсорном экране, выбрав поле **Sample ID** (ID пробы).

**Примечание**. В зависимости от выбранной конфигурации системы на этом этапе может потребоваться ввести идентификатор пациента.

**Примечание**. Инструкции от QIAstat-Dx Analyzer 1.0 отображаются на **панели инструкций** в нижней части сенсорного экрана.

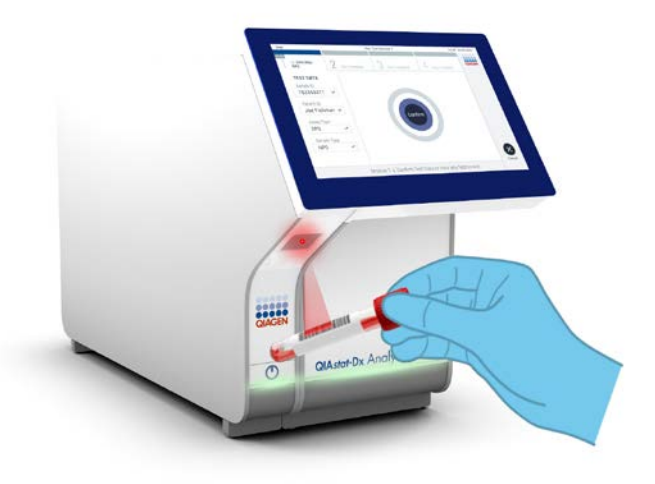

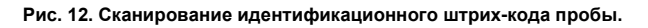

16. При получении соответствующего запроса отсканируйте штрих-код на QIAstat-Dx Gastrointestinal Panel Cartridge, который планируется использовать (рис. 13, следующая страница). По штрих-коду картриджа QIAstat-Dx Analyzer 1.0 автоматически определяет, какой анализ необходимо выполнить.

**Примечание**. QIAstat-Dx Analyzer 1.0 не принимает QIAstat-Dx Gastrointestinal Panel Cartridges с истекшим сроком годности, использованные картриджи, а также картриджи, предназначенные для методик анализа, не предусмотренных конфигурацией прибора. В таких случаях отображается сообщение об ошибке и QIAstat-Dx Gastrointestinal Panel Cartridge отклоняется. Дополнительную информацию об установке методик анализа см. в *руководстве пользователя QIAstat-Dx Analyzer 1.0*.

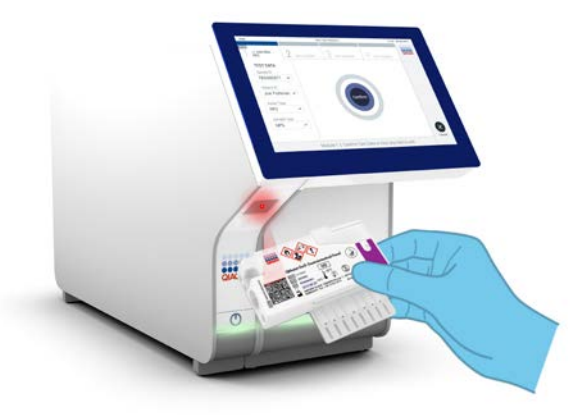

**Рис. 13. Сканирование штрих-кода на QIAstat-Dx Gastrointestinal Panel Cartridge.**

- 17. Отобразится экран **Confirm** (Подтвердить). Просмотрите введенные данные и внесите необходимые изменения, выбирая на сенсорном экране нужные поля и редактируя данные.
- 18. Когда все отображаемые данные будут верны, нажмите **Confirm** (Подтвердить). При необходимости выберите нужное поле и отредактируйте его содержимое или нажмите **Cancel** (Отмена), чтобы отменить анализ (рис. 14).

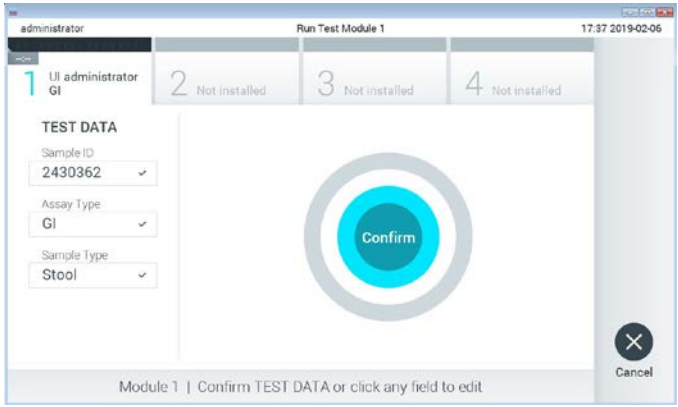

**Рис. 14. Подтверждение введенных данных.**

19. Убедитесь, что обе крышки отсеков для проб — порта для мазков и основного порта QIAstat-Dx Gastrointestinal Panel Cartridge — плотно закрыты. Когда входной порт для картриджа на QIAstat-Dx Analyzer 1.0 автоматически откроется, вставьте туда QIAstat-Dx Gastrointestinal Panel Cartridge, так чтобы штрих-код был обращен влево, а реакционные камеры — вниз (рис. 15).

**Примечание**. QIAstat-Dx Gastrointestinal Panel Cartridge нет необходимости задвигать в QIAstat-Dx Analyzer 1.0. Правильно поместите его во входной порт для картриджа, и QIAstat-Dx Analyzer 1.0 автоматически задвинет картридж в аналитический модуль.

**Примечание**. Порт для мазков не используется при проведении анализа с использованием QIAstat-Dx Gastrointestinal Panel.

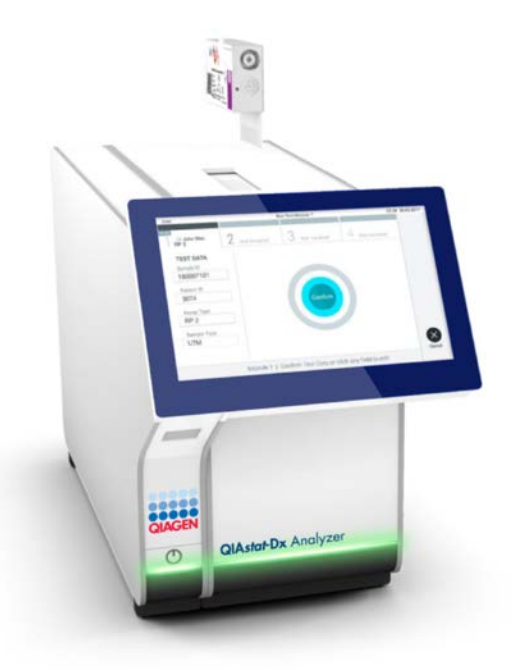

**Рис. 15. Установка QIAstat-Dx Gastrointestinal Panel Cartridge в QIAstat-Dx Analyzer 1.0.**

20. При обнаружении QIAstat-Dx Gastrointestinal Panel Cartridge QIAstat-Dx Analyzer 1.0 автоматически закроет крышку входного порта для картриджа и начнет цикл анализа. Для запуска цикла не требуются дополнительные действия со стороны оператора.

**Примечание**. QIAstat-Dx Analyzer 1.0 не принимает QIAstat-Dx Gastrointestinal Panel Cartridge, отличный от используемого и отсканированного на этапе подготовки к процедуре анализа. В случае установки не того картриджа, который был отсканирован, выдается сообщение об ошибке и картридж автоматически выдвигается наружу.

**Примечание**. До этого момента процедуру анализа можно отменить нажатием кнопки **Cancel** (Отмена) в правом нижнем углу сенсорного экрана.

**Примечание**. В зависимости от конфигурации системы от оператора может потребоваться повторный ввод пароля пользователя для запуска процедуры анализа.

**Примечание**. Если во входной порт для картриджа не будет помещен QIAstat-Dx Gastrointestinal Panel Cartridge, крышка входного порта автоматически закроется через 30 секунд. Если это произойдет, повторите процедуру начиная с шага 18.

- 21. Во время выполнения анализа оставшееся время процедуры отображается на сенсорном экране.
- 22. По завершении процедуры анализа отобразится экран **Eject** (Извлечь) (рис. 16) и в строке состояния модуля отобразится результат анализа — один из следующих вариантов:
	- TEST COMPLETED (АНАЛИЗ ЗАВЕРШЕН) Анализ успешно выполнен
	- TEST FAILED (СБОЙ АНАЛИЗА) В ходе анализа возникла ошибка
	- TEST CANCELED (АНАЛИЗ ОТМЕНЕН) Анализ отменен пользователем

**ВАЖНО!** Если выполнить анализ не удалось, см. в разделе «Поиск и устранение неисправностей» *руководства пользователя QIAstat-Dx Analyzer 1.0* возможные причины сбоя и инструкции по дальнейшим действиям.

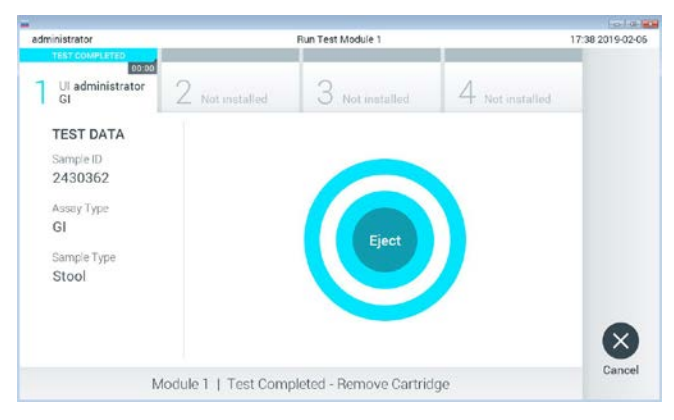

**Рис. 16. Экран «Eject» (Извлечь).**

23. Нажмите **Eject** (Извлечь) на сенсорном экране, чтобы извлечь QIAstat-Dx Gastrointestinal Panel Cartridge, и утилизируйте его с биологически опасными отходами с соблюдением всех государственных, региональных и местных нормативов и законов в области здравоохранения и безопасности. Когда входной порт для картриджа откроется и картридж будет выдвинут наружу, QIAstat-Dx Gastrointestinal Panel Cartridge следует извлечь. Если картридж не будет извлечен в течение 30 секунд, он будет автоматически задвинут обратно в QIAstat-Dx Analyzer 1.0 и крышка входного порта для картриджа закроется. Если это произойдет, нажмите **Eject** (Извлечь), чтобы снова открыть крышку входного корта для картриджа, и затем извлеките картридж.

**ВАЖНО!** Использованные QIAstat-Dx Gastrointestinal Panel Cartridge необходимо удалять в отходы. Повторное использование картриджей для процедур анализа, выполнение которых было начато, а затем отменено оператором, а также таких, при работе с которыми была выявлена ошибка, невозможно.

24. После извлечения QIAstat-Dx Gastrointestinal Panel Cartridge отобразится экран **Summary** (Сводные данные) с результатами. См. подробнее в разделе «Интерпретация результатов», стр. [35](#page-34-0). Чтобы запустить другую процедуру анализа, нажмите **Run Test** (Выполнить анализ).

**Примечание**. Подробнее об использовании QIAstat-Dx Analyzer 1.0 см. в *руководстве пользователя QIAstat-Dx Analyzer 1.0*.

# <span id="page-34-0"></span>Интерпретация результатов

### <span id="page-34-1"></span>Просмотр результатов

QIAstat-Dx Analyzer 1.0 автоматически интерпретирует и сохранит результаты анализа. После извлечения QIAstat-Dx Gastrointestinal Panel Cartridge автоматически отобразится экран **Summary** (Сводные данные) с результатами (рис. 17).

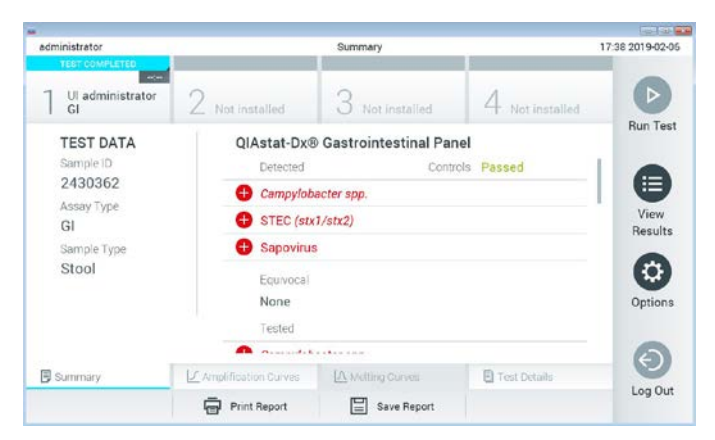

**Рис. 17. Пример экрана «Summary» (Сводные данные) с результатами: на левой панели — «Test Data» (Сведения об анализе), на основной панели — «Test Summary» (Сводные данные анализа).**

В основной части экрана для отображения результатов используются цветовая кодировка и символы. Здесь отображаются следующие списки:

- В первом списке, под заголовком «Detected» (Обнаружено), отображаются данные обо всех обнаруженных в пробе и идентифицированных патогенах, название каждого такого патогена выводится на экран в красном цвете, и перед ним отображается знак $\bigoplus$
- Вторая область списка, под заголовком «Equivocal» (Неопределенный результат), не используется. Категория результатов «Equivocal» (Неопределенный результат) неприменима к QIAstat-Dx Gastrointestinal Panel. Поэтому список «Equivocal» (Неопределенный результат) всегда будет пустым.

 Третий список, под заголовком «Tested» (Включено в анализ), — это перечень всех патогенов, анализируемых в пробе. Названия обнаруженных в пробе и идентифицированных патогенов отображаются в красном цвете, и перед ними отображается знак  $\Box$ . Названия патогенов, включенных в анализ, но не обнаруженных в образце, отображаются в зеленом цвете, и перед ними отображается знак . В этом списке отображаются также патогены, в отношении которых результат недействителен.

**Примечание**. Обнаруженные в пробе и идентифицированные патогены отображаются как в списке «Detected» (Обнаружено), так и в списке «Tested» (Включено в анализ).

Если анализ не удалось успешно выполнить, отобразится сообщение «Failed» (Сбой) с соответствующим Error Code (Код ошибки).

В левой части экрана отображаются следующие Test Data (Сведения об анализе):

- Sample ID (ID пробы)
- Patient ID (ID пациента) (при наличии такового)
- Assay Type (Тип тест-системы)
- Sample Type (Тип пробы)

Наличие доступа к дополнительным данным об анализе зависит от прав, имеющихся у оператора. Такие данные можно просмотреть на вкладках, открываемых в нижней части экрана (напр., кривые амплификации и подробные сведения об анализе).

Отчет с данными анализа можно экспортировать на внешний USB-накопитель. Вставьте USB-накопитель в один из портов USB QIAstat-Dx Analyzer 1.0 и нажмите кнопку **Save Report** (Сохранить отчет) на нижней панели экрана. Такой отчет можно экспортировать позже в любое время, выбрав нужный анализ в **списке View Results** (Просмотр результатов).
Отчет также можно отправить на принтер, нажав кнопку **Print Report** (Печать отчета) на нижней панели экрана.

### Просмотр кривых амплификации

Для просмотра кривых амплификации обнаруженных в ходе анализа патогенов нажмите на вкладку  $\angle$  **Amplification Curves** (Кривые амплификации) (рис. 18).

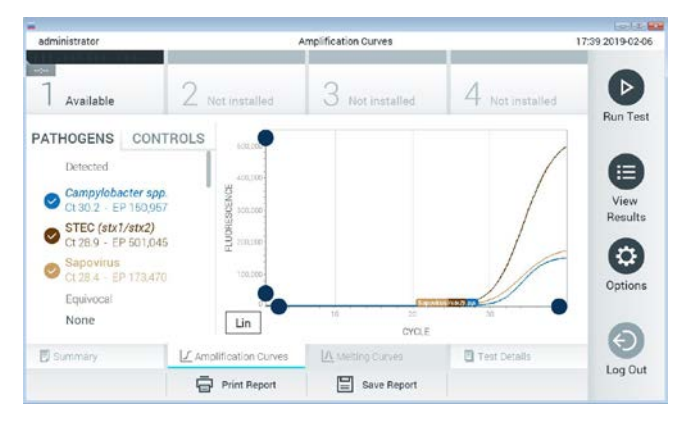

**Рис. 18. Экран «Amplification Curves» (Кривые амплификации) (вкладка PATHOGENS (ПАТОГЕНЫ)).**

Слева отображается подробная информация о патогенах, включенных в анализ, и контролях, а в центре — кривые амплификации.

**Примечание**. Если на QIAstat-Dx Analyzer 1.0 включена опция **User Access Control** (Контроль доступа пользователей), то экран **Amplification Curves** (Кривые амплификации) доступен только операторам с соответствующими правами доступа.

Нажмите на вкладку **PATHOGENS** (ПАТОГЕНЫ) слева, чтобы вывести на экран графики, соответствующие патогенам, включенным в анализ. Чтобы выбрать патогены, отображаемые на графике амплификации, нажмите на названия нужных патогенов. Можно выбрать один патоген, несколько патогенов или ни одного патогена. Каждому патогену в списке выбранных присваивается цвет, соответствующий кривой амплификации для этого патогена. Невыбранные патогены отображаются в сером цвете.

Под названием каждого патогена отображаются соответствующие значения Ст и флуоресценции в конечной точке (Endpoint Fluorescence, EP).

Нажмите на вкладку **CONTROLS** (КОНТРОЛИ) слева, чтобы просмотреть контроли на графике амплификации. Чтобы выбрать контроль или отменить его выбор, нажмите на круг рядом с его названием (рис. 19).

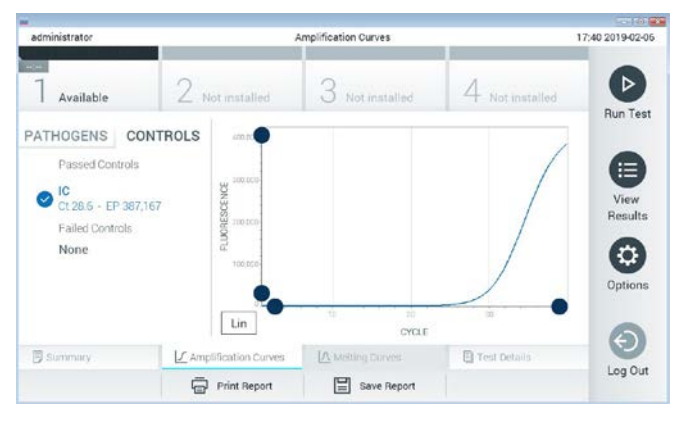

**Рис. 19. Экран «Amplification Curves» (Кривые амплификации) (вкладка CONTROLS (КОНТРОЛИ)).**

На графике амплификации отображаются кривые для выбранных патогенов или контролей. Для переключения между логарифмической и линейной шкалами на оси Y используйте кнопки **Lin** (Линейная) и **Log** (Логарифмическая) в нижнем левом углу графика.

Шкалы по осям X и Y регулируются с помощью **синих селекторов**, расположенных на каждой оси. Удерживая **синий селектор** нажатым, переместите его в нужное место на оси. Чтобы вернуться к значениям по умолчанию, переместите **синий селектор** в точку начала координат.

# Просмотр подробных сведений об анализе

Нажмите **Test Details** (Подробные сведения об анализе) на панели меню вкладок в нижней части сенсорного экрана, чтобы просмотреть более подробные сведения о результатах. Прокрутите страницу вниз, чтобы просмотреть отчет полностью.

В центре экрана отображаются следующие Test Details (Подробные сведения об анализе) (рис. 20, следующая страница):

- User ID (ID пользователя)
- Cartridge SN (Серийный номер картриджа) (серийный номер)
- Cartridge Expiration Date (Срок годности картриджа)
- **Module SN (Серийный номер модуля) (серийный номер)**
- Test Status (Состояние анализа) (Completed (Завершен), Failed (Сбой) или Canceled (Отменен [оператором]))
- **Error Code (Код ошибки) (если применимо)**
- Test Start Date and Time (Дата и время начала анализа)
- **Test Execution Time (Время выполнения анализа)**
- Assay Name (Имя тест-системы)
- $\bullet$  Test ID (ID анализа)
- **•** Test Result (Результат анализа):
	- Positive (Положительный) (в случае если обнаружен/идентифицирован хотя бы один желудочно-кишечный патоген)
	- Negative (Отрицательный) (в случае если желудочно-кишечные патогены не обнаружены)
	- Failed (Сбой) (возник сбой, или анализ был отменен пользователем)
- List of analytes (Список аналитов), включенных в анализ с значениями  $C<sub>T</sub>$  и флуоресценции в конечной точке в случае наличия положительного сигнала
- $\bullet$  Internal Control (Внутренний контроль), со значениями Ст и флуоресценции в конечной точке

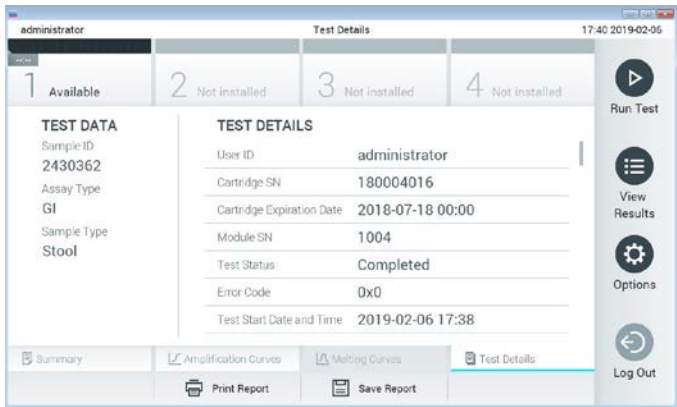

**Рис. 20. Пример экрана Test Data (Сведения об анализе) на левой панели и Test Details (Подробные сведения об анализе) на основной панели.**

Просмотр результатов предшествующих процедур анализа

Для просмотра результатов предшествующих процедур анализа, сохраненных в хранилище результатов, нажмите **View Results** (Просмотр результатов) на панели главного меню (рис. 21).

| administrator               |                 | <b>Test Results</b> |                  |                      |                | 17:40 2019-02-06          |
|-----------------------------|-----------------|---------------------|------------------|----------------------|----------------|---------------------------|
| <b>Address</b><br>Available | / Not installed |                     | Not installed    |                      | Not installed. | ⊳<br><b>Run Test</b>      |
| Sample ID                   | Assay           | Operator ID         | Date/Time<br>Mod |                      | Result         |                           |
| 2430352                     | GI              | administrator       | T                | 2019-02-06 17:38 pos |                | ⋿                         |
| 2430352                     | RP              | administrator       |                  | 2019-02-06 17:33 pos |                | View<br>Results           |
| 14                          | Gİ              | administrator       |                  | 2019-02-06 13:54 pos |                |                           |
| 212                         | <b>RP</b>       | administrator       |                  | 2019-02-06 13:42 pos |                | $\ddot{\circ}$<br>Options |
|                             | K               | Page 1 of 1         |                  | X                    |                | $\leftarrow$              |
| Remove Filter               |                 | Print Report        | Save Report      |                      | Search         | Log Out                   |

**Рис. 21. Пример экрана «View Results» (Просмотр результатов).**

Для каждого выполненного анализа доступна следующая информация (рис. 22):

- Sample ID (ID пробы)
- Assay (Тест-система) (имя тест-системы: «GI» для желудочно-кишечной панели)
- Operator ID (ID оператора)
- Mod (Мод) (аналитический модуль, на котором выполнялся анализ)
- Date/Time (Дата/Время) (дата и время завершения анализа)
- $\bullet$  Result (Результат) (исход анализа: positive [pos] (положительный), negative [neg] (отрицательный), failed [fail] (сбой) или successful [suc] (успешно))

**Примечание**. Если на QIAstat-Dx Analyzer 1.0 включена опция **User Access Control** (Контроль доступа пользователей), то данные, к которым у пользователя нет доступа, скрываются и вместо них отображаются звездочки.

Выберите один или более результатов анализа нажатием на **серый круг** слева от идентификатора пробы. Рядом с выбранными результатами отобразится **галочка**. Чтобы отменить выбор результатов анализа, нажмите на эту **галочку**. Выбрать весь список результатов можно нажатием на **круг с галочкой** в верхней строке (рис. 22).

| administrator              |                 | <b>Test Results</b> |                                |                        | 17:41 2019-02-06     |
|----------------------------|-----------------|---------------------|--------------------------------|------------------------|----------------------|
| $\frac{1}{2}$<br>Available | / Not installed | 3                   | Not installed                  | Not installed          | ▷<br><b>Run Test</b> |
| Sample ID                  | Assay           | Operator ID         | Date/Time<br>Mod               | Result                 |                      |
| 2430362                    | G1              | administrator       | n                              | 2019-02-06 17:38 2 pos | 油                    |
| 2430362                    | RP              | administrator       | 1                              | 2019-02-06 17:33 pos   | View<br>Results      |
| 14                         | GI              | administrator       | 1                              | 2019-02-06 13:54 pos   |                      |
| 12                         | <b>RP</b>       | administrator       |                                | 2019-02-06 13:42 pos   | ۰<br>Options         |
|                            | K <             | Page 1 of 1         | $\rightarrow$<br>$\rightarrow$ |                        |                      |
| Remove Filter<br>л         |                 | Print Report        | Save Report                    | Search                 | Log Out              |

**Рис. 22. Пример выбора Test Results (Результаты анализа) на экране «View Results» (Просмотр результатов).**

Нажмите на строку результатов анализа в любом месте, чтобы просмотреть результат конкретного анализа.

Нажмите на заголовок столбца (напр., **Sample ID** (ID пробы)), чтобы отсортировать список в восходящем или нисходящем порядке по соответствующему параметру. Список можно отсортировать только по одному столбцу за один раз.

В столбце **Result** (Результат) отображается результат каждого анализа (табл. 2).

| Исход                       | Результат         | Описание                                                                                                    |
|-----------------------------|-------------------|----------------------------------------------------------------------------------------------------|
| Positive<br>(Положительный) | $\bigoplus$ pos   | Как минимум для одного патогена получен положительный<br>результат                                                  |
| Negative<br>(Отрицательный) | neg               | Аналитов не обнаружено                                                                                              |
| Failed (Сбой)               | $\bigotimes$ fail | Выполнить анализ не удалось, поскольку возникла ошибка или<br>анализ был отменен пользователем                      |
| Successful<br>(Успешно)     | <b>SUC</b>        | Результат анализа положительный либо отрицательный, но у<br>пользователя нет прав доступа для просмотра результатов |

**Таблица 2. Описания результатов анализа**

Убедитесь, что к QIAstat-Dx Analyzer 1.0 подключен принтер и что установлен надлежащий драйвер. Нажмите **Print Report** (Печать отчета), чтобы напечатать отчет(ы) о выбранном результате (результатах).

Нажмите **Save Report** (Сохранить отчет), чтобы сохранить отчет(ы) о выбранном результате (результатах) в формате PDF на внешнем USB-накопителе.

Выберите тип отчета: «List of Tests» (Список анализов) или «Test Reports» (Отчеты об анализах).

Нажмите **Search** (Поиск), чтобы выполнить поиск результатов анализа по Sample ID (ID пробы), Assay (Тест-система) и Operator ID (ID оператора). Введите искомую последовательность символов с помощью виртуальной клавиатуры и нажмите **Enter** (Ввод), чтобы начать поиск. В области результатов поиска отобразятся только записи, содержащие искомую последовательность символов.

Если к списку результатов применен фильтр, то поиск будет применен только к отфильтрованному списку.

Удерживайте нажатым заголовок столбца, чтобы применить фильтр на основе соответствующего параметра. Для некоторых параметров, таких как **Sample ID** (ID пробы), отображается виртуальная клавиатура, позволяющая ввести искомую последовательность символов в качестве фильтра.

Для других параметров, например **Assay** (Тест-система), открывается диалоговое окно с перечнем названий тест-систем, сохраненных в хранилище. Выберите одну или более тест-систем, чтобы найти только те процедуры анализа, которые были выполнены с использованием этих систем.

Символ Т слева от заголовка столбца показывает, что фильтр по этому столбцу активен.

Чтобы убрать фильтр, нажмите **Remove Filter** (Убрать фильтр) на панели подменю.

### Экспорт результатов на USB-накопитель

На любой вкладке экрана **View Results** (Просмотр результатов) выберите опцию **Save Report** (Сохранить отчет), чтобы экспортировать и сохранить копию результатов анализа в формате PDF на USB-накопителе. USB-порт находится на передней стороне QIAstat-Dx Analyzer 1.0.

#### Печать результатов

Убедитесь, что к QIAstat-Dx Analyzer 1.0 подключен принтер и что установлен надлежащий драйвер. Нажмите **Print Report** (Печать отчета), чтобы отправить копию результатов анализа на принтер.

# Интерпретация результатов

Результат в отношении того или иного микроорганизма — возбудителя желудочнокишечной инфекции интерпретируется как «Positive» (положительный), если результат соответствующего ПЦР-анализа является положительным. Исключение составляют EPEC, STEC и STEC O157:H7. Интерпретация результатов для EPEC, STEC и STEC O157:H7 осуществляется по принципу, который разъясняется в табл. 3 ниже.

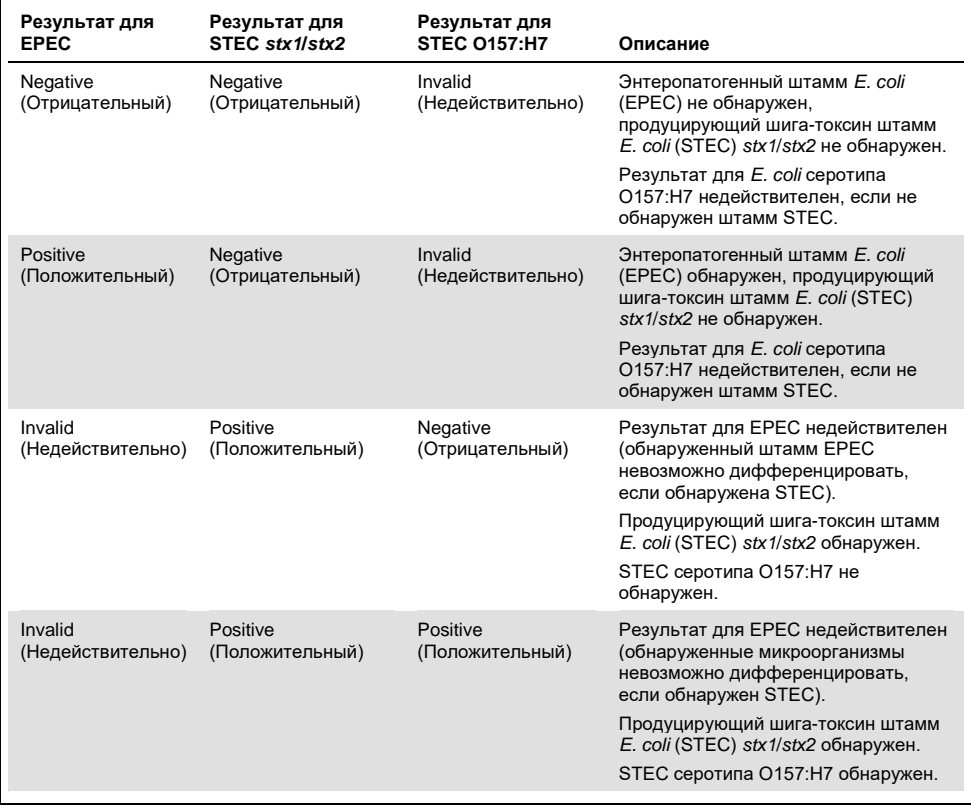

#### **Таблица 3. Интерпретация результатов для EPEC, STEC и STEC O157:H7**

# Интерпретация результатов для внутреннего контроля

Результаты для внутреннего контроля следует интерпретировать согласно табл. 4.

![](_page_44_Picture_102.jpeg)

#### **Таблица 4. Интерпретация результатов для внутреннего контроля**

# Контроль качества

В рамках сертифицированной по ISO системы управления качеством компании QIAGEN каждая партия QIAstat-Dx Gastrointestinal Panel проходит проверку на соответствие определенным параметрам в целях обеспечения стабильного качества продукции.

# Ограничения

- Результаты, полученные с помощью QIAstat-Dx Gastrointestinal Panel, не предназначаются для использования в качестве единственного основания для постановки диагноза, назначения лечения и принятия других решений, касающихся ведения пациентов.
- При положительных результатах анализа не исключается одновременное инфицирование микроорганизмами, не включенными в QIAstat-Dx Gastrointestinal Panel. Обнаруженный возбудитель может не являться основной причиной заболевания.
- При отрицательных результатах инфекция желудочно-кишечного тракта не исключается. Данная тест-система не позволяет обнаруживать всех возбудителей острых желудочно-кишечных инфекций, и в некоторых клинических условиях чувствительность используемого метода может отличаться от указанной на инструкции-вкладыше.
- При отрицательном результате анализа, проведенного с помощью QIAstat-Dx Gastrointestinal Panel, не исключается инфекционная природа наблюдаемого синдрома. Отрицательные результаты анализа могут быть обусловлены несколькими факторами и их сочетаниями, в том числе неправильным обращением с пробами; вариабельностью последовательностей нуклеиновых кислот, являющихся целевыми для данного анализа; инфицированием микроорганизмами, не включенными в данный анализ; присутствием включенных

в анализ микроорганизмов в количествах ниже предела обнаружения для данной тест-системы, а также применением определенных лекарственных препаратов и других средств, а также методов терапии.

- QIAstat-Dx Gastrointestinal Panel не предназначена для анализа проб, отличных от указанных в настоящей инструкции по применению. Рабочие характеристики тест-системы оценивались только с использованием проб кала без консервантов, ресуспендированных в транспортной среде Кэри–Блэра, которые были получены у лиц с острой желудочно-кишечной симптоматикой.
- QIAstat-Dx Gastrointestinal Panel предназначена для использования в условиях соблюдения технологического регламента в отношении выделения микроорганизмов, их серологического типирования и/или определения чувствительности к антимикробным препаратам в случаях, когда это применимо.
- Результаты, полученные с помощью QIAstat-Dx Gastrointestinal Panel, должны интерпретироваться квалифицированными медицинскими специалистами в контексте всех значимых компонентов клинической, лабораторной и эпидемиологической картины.
- QIAstat-Dx Gastrointestinal Panel можно использовать только с QIAstat-Dx Analyzer 1.0.[\\*](#page-46-0)
- QIAstat-Dx Gastrointestinal Panel это тест-система для качественного анализа. Она не позволяет определять количественное содержание обнаруженных микроорганизмов.
- Нуклеиновые кислоты паразитов, вирусов и бактерий могут продолжать существовать in vivo, даже если микроорганизм нежизнеспособен или не вызывает инфекционное поражение. Обнаружение целевого маркера не означает, что соответствующий микроорганизм является возбудителем инфекции или вызывает наблюдаемые клинические симптомы.

<span id="page-46-0"></span>\* В качестве альтернативы приборам QIAstat-Dx Analyzer 1.0 можно использовать приборы DiagCORE Analyzer с программным обеспечением QIAstat-Dx версии 1.2 или более поздней версии.

- Для обнаружения нуклеиновых кислот вирусов, паразитов и бактерий необходимы правильный сбор проб, надлежащее обращение с ними, а также их правильные транспортировка, хранение и загрузка в QIAstat-Dx Gastrointestinal Panel Cartridge. Неправильные действия в ходе любого из вышеуказанных процессов могут привести к получению неверных результатов, в том числе ложноположительных и ложноотрицательных.
- Чувствительность и специфичность анализа применительно к конкретным микроорганизмам и ко всем микроорганизмам в совокупности являются объективными показателями производительности той или иной тест-системы и не варьируются в зависимости от распространенности каких-либо микроорганизмов. В противоположность этому, как отрицательная, так и положительная прогностическая значимость результата анализа зависит от распространенности заболевания/микроорганизма. Следует учитывать, что более высокая распространенность говорит в пользу положительной прогностической значимости результата анализа, тогда как более низкая распространенность говорит в пользу отрицательной прогностической значимости результата.

# Рабочие характеристики

# Клиническая эффективность

Проведено клиническое исследование, задачей которого являлась оценка качества работы тест-системы QIAstat-Dx Gastrointestinal Panel для присвоения ей маркировки CE.

Данное исследование имело наблюдательный и ретроспективный характер. Исследовались оставшиеся клинические пробы, полученные у пациентов с признаками и симптомами желудочно-кишечной инфекции. Исследовательскому центру (исследовательским центрам), участвовавшему (участвовавшим) в исследовании, было предписано проводить анализ замороженных ретроспективных проб согласно протоколу, а также инструкциям, предназначенным для конкретного центра.

Пригодными к исследованию признавались пробы кала без консервантов или в среде Кэри–Блэра, полученные у пациентов с подозрением на желудочно-кишечную инфекцию, у которых наблюдался клинически выраженный желудочно-кишечный синдром, в частности диарея, рвота, боль в животе и/или лихорадка как типичные признаки и симптомы.

В исследовании приняли участие 1 (одна) больничная лаборатория и исследовательский центр производителя.

Участвовавшей в исследовании больничной лабораторией и исследовательский центром производителя был проведен анализ в общей сложности 361 клинической пробы — 235 и 126 проб, соответственно. Большинство отрицательных проб, включенных в исследование, анализировалось в исследовательском центре производителя (88 проб).

Пробы подвергались предварительному анализу с использованием различных молекулярных методов, в частности BD MAX® Enteric Parasite Panel (все паразиты), тест-системы Allplex® Gastrointestinal Panel (панели 1–3) и тест-системы FilmArray® Gastrointestinal Panel. При получении несовпадающих результатов анализ проб выполнялся повторно одним из вышеуказанных методов, в большинстве случаев — с использованием тест-системы FilmArray Gastrointestinal Panel, и применялось правило «2 из 3»: один и тот же результат, полученный 2 методами, признавался истинным. До анализа пробы кала хранились при –80 °C как пробы кала в среде Кэри–Блэра.

Все процедуры анализа проводились в соответствии с инструкциями производителя соответствующей тест-системы.

Из 361 пробы, включенной в исследование, 5 проб были исключены из него, и таким образом на этапе оценки и анализа рассматривалось 356 проб. Эти 356 проб позволили получить в общей сложности 546 результатов, пригодных для оценки. В рамках этой совокупности результатов с помощью QIAstat-Dx Gastrointestinal Panel удалось правильно выявить 425 патогенов (истинно положительные результаты), тогда как 91 результат был ложноотрицательным. С помощью QIAstat-Dx Gastrointestinal Panel не удалось обнаружить 9 патогенов (ложноотрицательные результаты); с другой стороны, был обнаружен 21 патоген, не выявленный ни одним из методов сравнения (ложноположительные результаты). Следует отметить, что 2 ложноположительных результата были получены для проб, которые были признаны полностью отрицательными при использовании методов сравнения.

Клиническая чувствительность, или процентный показатель совпадения по положительным результатам (Positive Percent Agreement, PPA), рассчитывалась по формуле: 100 % x (TP/[TP + FN]). Истинно положительный результат (True Positive, TP) означает, что положительный результат для микроорганизма был получен как с помощью QIAstat-Dx Gastrointestinal Panel, так и с использованием метода (методов) сравнения, а ложноотрицательный (False Negative, FN) — что результат, полученный на QIAstat-Dx Gastrointestinal Panel, был отрицательным, тогда как при использовании методов сравнения степени обнаружения результаты были положительными. Специфичность, или процент совпадения по отрицательным результатам (Negative Percent Agreement, NPA), рассчитывалась по формуле: 100 % x (TN/[TN + FP]). Истинно отрицательный результат (True Negative, TN) означает, что отрицательный результат получен как с помощью QIAstat-Dx Gastrointestinal Panel, так и при использовании метода сравнения, а ложноположительный результат (False Positive, FP) означает, что результат, полученный на QIAstat-Dx Gastrointestinal Panel, был положительным, а результаты, которые дали методы сравнения, были отрицательными. Для расчета клинической специфичности применительно к отдельным патогенам использовалась вся совокупность полученных результатов за вычетом истинно положительных и ложноположительных для соответствующего микроорганизма. Для каждой точечной оценки рассчитывался точный биномиальный двусторонний 95 % доверительный интервал.

Определенная в ходе исследования клиническая эффективность тест-системы в целом, а также таковая применительно к конкретным патогенам показаны в табл. 5 на следующей странице.

**Таблица 5. Клиническая чувствительность (PPA) и специфичность (NPA), а также 95 % доверительные интервалы для тест-системы QIAstat-Dx Gastrointestinal Panel в целом, а также для отдельных микроорганизмов, включенных в панель**

![](_page_51_Picture_552.jpeg)

![](_page_52_Picture_417.jpeg)

![](_page_52_Picture_418.jpeg)

Для 8 проб при проведении первой процедуры анализа произошел сбой. Для 7 (семи) проб анализ был выполнен успешно при его повторном проведении. Для одной пробы процедуру анализа пришлось проводить повторно дважды. Показатель успеха для первой процедуры анализа составил 97,7 % (343/351), показатель успеха после повторного анализа составил 99,7 %.

#### Заключение

QIAstat-Dx Gastrointestinal Panel продемонстрировала превосходную клиническую эффективность. Чувствительность и специфичность тест-системы в целом составили 97,9 % (95 % ДИ 96,1 %–98,9 %) и 97,8 % (95 % ДИ 92,5 %–99,4 %), соответственно.

Тест-система показала хорошие результаты применительно ко всем отдельно взятым патогенам и категориям микроорганизмов, в том числе применительно к паразитам, которые чаще всего не удается обнаружить в клинических лабораториях из-за сложности анализа, а также в связи с тем, что для постановки диагноза требуется высокая квалификация.

# Аналитические характеристики

# Чувствительность (предел обнаружения)

Чувствительность анализа, или предел обнаружения (ПО), определяется как наименьшая концентрация, при которой для ≥95 % исследуемых проб удается получить положительный результат анализа.

ПО панели QIAstat-Dx Gastrointestinal Panel определялся для каждого аналита с использованием выборки штаммов, представляющих отдельные патогены, которые можно обнаружить с помощью QIAstat-Dx Gastrointestinal Panel. В смоделированную матрицу пробы кала (отрицательная проба, ресуспендированная в транспортной среде Кэри–Блэра Copan®) вносился один или более патогенов, после чего смесь исследовалась в 20 повторностях.

В табл. 6 (на следующей странице) представлены отдельные значения ПО для каждого целевого патогена QIAstat-Dx Gastrointestinal Panel.

![](_page_55_Picture_334.jpeg)

#### **Таблица 6. Значения ПО, полученные для разных целевых штаммов возбудителей желудочнокишечных инфекций при проведении анализа на QIAstat-Dx Gastrointestinal Panel**

## **(Продолжение табл. 6)**

![](_page_56_Picture_334.jpeg)

**(Продолжение табл. 6)**

| Патоген               | Штамм                   | Источник                        | Концентрация                  | Показатель<br>обнаружения |
|-----------------------|-------------------------|---------------------------------|-------------------------------|---------------------------|
| Саповирус GI.1        |                         | Клиническая<br>проба            | $3.2E - 05*$                  | 19/20                     |
| Vibrio cholerae       | Pacini 1854 серотипа O1 | <b>CECT 514</b><br>(ATCC 14035) | $1.0E - 07*$                  | 20/20                     |
| <b>STEC 0157:H7</b>   | O157:H7                 | SSI 82169                       | 7.9E-08*                      | 20/20                     |
|                       | O157:H7                 | Microbiologics<br>0617          | 940 КОЕ/мл                    | 20/20                     |
| Аденовирус F<br>40/41 | Tak (73-3544)           | ATCC VR-930                     | 1,1 ЦПД $_{50}$ /мл           | 20/20                     |
|                       | Dugan                   | ATCC VR-931                     | $0,002$ ЦПД <sub>50</sub> /мл | 19/20                     |

Относительное разведение от исходной концентрации.

† Синтетическая ДНК *Cyclospora cayetanensis* для количественного анализа.

#### Надежность тест-системы

Надежность работы тест-системы оценивалась путем анализа функционирования внутреннего контроля при исследовании клинических проб кала. С помощью QIAstat-Dx Gastrointestinal Panel было исследовано 30 (тридцать) отдельных проб кала без консервантов в транспортной среде Кэри–Блэра, отрицательных по всем определяемым патогенам.

Для всех исследованных проб был получен положительный результат и подтверждена надежность работы внутреннего контроля QIAstat-Dx Gastrointestinal Panel.

### <span id="page-57-0"></span>Эксклюзивность (аналитическая специфичность)

Исследование эксклюзивности, проводившееся методами виртуального анализа и анализа in vitro, было нацелено на оценку аналитической специфичности панели QIAstat-Dx Gastrointestinal Panel применительно к желудочно-кишечным патогенам и микроорганизмам, не относящимся к кишечной флоре, которые не охватываются данной панелью. В их число входили микроорганизмы, связанные с охватываемыми желудочно-кишечной панелью, но отличные от них, а также такие, которые могли присутствовать в образцах, собранных у целевой популяции.

Отобранные микроорганизмы клинически значимы (колонизируют желудочно-кишечный тракт или вызывают желудочно-кишечные симптомы), являются типичными представителями микрофлоры кожи или лабораторными загрязнителями либо являются микрооганизмами, в норме присутствующими у значительной части популяции.

Подготовка проб выполнялась путем введения потенциально перекрестнореагирующих микроорганизмов в смоделированную матрицу проб кала в наибольшей возможной концентрации исходя из общего объема биомассы микроорганизмов: 10<sup>6</sup> КОЕ/мл — для целевых бактерий, 10<sup>6</sup> клеток/мл — для целевых паразитов и  $10^5$  ЦПД<sub>50</sub>/мл — для целевых вирусов.

В табл. 7 представлен перечень патогенов, анализируемых в данном исследовании.

![](_page_58_Picture_153.jpeg)

![](_page_58_Picture_154.jpeg)

#### **(Продолжение табл. 7)**

![](_page_59_Picture_156.jpeg)

Перекрестная реактивность наблюдалась со стороны дизайнов для *Campylobacter* spp. (*C. coli*, *C. jejuni* и *C. Upsaliensis*) против *Campylobacter rectus* и *Campylobacter helveticus*.

Для остальных включенных в анализ патогенов был получен отрицательный результат, при этом ни один микроорганизм, анализируемый с использованием панели QIAstat-Dx Gastrointestinal Panel, не продемонстрировал перекрестной реактивности.

Для всех дизайнов праймеров/зондов, включенных в QIAstat-Dx Gastrointestinal Panel, проводился виртуальный анализ (9). Определенный уровень перекрестного реагирования с дизайном для STEC *stx2* был спрогнозирован при анализе нуклеотидных последовательностей штамма *Citrobacter freundii*, производящего шига-токсины (5, 15–17).

#### Инклюзивность (аналитическая реактивность)

Цель проведенного иследования инклюзивности: анализ точности определения методом ряда штаммов, представляющих генетическое разнообразие каждого целевого микроорганизма, присутствующего на желудочно-кишечной панели («штаммов инклюзивности»). В исследование были включены штаммы инклюзивности для всех аналитов, являющиеся представителями видов/типов различных микроорганизмов. В табл. 8 представлен перечень желудочно-кишечных патогенов, анализируемых в данном исследовании.

| Патоген                | Штамм/Серотип          | Источник                |
|------------------------|------------------------|-------------------------|
| Норовирус GI           | GI.4                   | Клиническая проба       |
|                        | GI.3                   | Клиническая проба       |
| Норовирус GII          | GII.17                 | Клиническая проба       |
|                        | WA (TC-адаптированный) | <b>ATCC VR-2018</b>     |
| Ротавирус              | <b>WA</b>              | ZeptoMetrix NATGIP-BIO  |
|                        | WA, MA-104             | ZeptoMetrix 0810041CFHI |
| Астровирус             | HAstV-1                | Клиническая проба       |
|                        | HAstV-4                | Клиническая проба       |
| Cryptosporidium parvum | Изолят Iowa            | Waterborne P102C        |

**Таблица 8. Перечень патогенов, используемых для оценки аналитической реактивности**

## **(Продолжение табл. 8)**

![](_page_61_Picture_187.jpeg)

## **(Продолжение табл. 8)**

![](_page_62_Picture_184.jpeg)

#### **(Продолжение табл. 8)**

![](_page_63_Picture_226.jpeg)

\* Синтетическая ДНК *Cyclospora cayetanensis* для количественного анализа.

Для всех включенных в анализ патогенов в исследуемых концентрациях были получены положительные результаты.

## Сочетанные инфекции

Было проведено исследование сочетанных инфекций с целью проверки возможности обнаружения с помощью QIAstat-Dx Gastrointestinal Panel нескольких аналитов QIAstat-Dx Gastrointestinal Panel, присутствующих в одной пробе кала.

Высокие и низкие концентрации различных микроорганизмов сочетались в одной пробе. Подбор микроорганизмов осуществлялся исходя из их значимости, распространенности (1–4, 6–8, 10–14, 18, 19), а также с учетом конструкции QIAstat-Dx Gastrointestinal Panel Cartridge (распределения объектов анализа по реакционным камерам).

Аналиты вносились в смоделированную матрицу проб кала (отрицательных проб кала, ресуспендированных в транспортной среде Кэри–Блэра) в высоких (в 50 раз превышающих концентрацию ПО) и низких (в 5 раз превышающих концентрацию ПО) концентрациях и исследовались в различных сочетаниях. В табл. 9 представлены комбинации сочетанных инфекций, анализируемых в данном исследовании.

![](_page_64_Picture_201.jpeg)

![](_page_64_Picture_202.jpeg)

#### **(Продолжение табл. 9)**

![](_page_65_Picture_396.jpeg)

Для всех сочетанных инфекций, в отношении которых проводился анализ, был получен положительный результат применительно к сочетаниям двух патогенов в низких и высоких концентрациях. Влияния на результаты анализа наличия сочетанных инфекций в пробе, исследуемой с помощью QIAstat-Dx Gastrointestinal Panel, не наблюдалось.

### Интерферирующие вещества

В этом исследовании оценивалось влияние потенциально интерферирующих веществ на качество работы QIAstat-Dx Gastrointestinal Panel. К интерферирующим относятся как эндогенные, так и экзогенные вещества, которые в норме присутствуют в желудочно-кишечном тракте или могут попасть в образцы кала при сборе образца, соответственно.

Для анализа на интерферирующие вещества использовалась выборка проб, охватывающая все желудочно-кишечные патогены, включенные в панель. Интерферирующие вещества вносились в отобранные пробы в концентрациях, заведомо превышающих вероятную концентрацию в исходном материале образца кала. Отобранные пробы — как с добавлением потенциального ингибитора, так и без него — подвергались анализу с целью прямого сравнения конкретных проб. Кроме того, потенциальные ингибиторы добавлялись в отрицательные по патогенам пробы.

Ни для одного из исследуемых веществ не было выявлено интерференции с внутренним контролем или патогенами, внесенными в комбинированную пробу.

В табл. 10, 11 и 12 (на следующих страницах) представлены значения концентрации интерферирующих веществ, которые исследовались для QIAstat-Dx Gastrointestinal Panel.

#### **Таблица 10. Исследуемые эндогенные вещества**

![](_page_67_Picture_184.jpeg)

#### **Таблица 11. Исследуемые конкурирующие микроорганизмы**

![](_page_67_Picture_185.jpeg)

**Таблица 12. Исследуемые экзогенные вещества**

| Вещество                | Концентрация         |
|-------------------------|----------------------|
| Бацитрацин              | 250 ед/мл            |
| Глицерин                | 50 % o/o             |
| Доксициклин             | $0.5$ мг/мл          |
| Гидрокортизон           | 0,3 % м/о            |
| Нистатин                | 10 000 единиц USP/мл |
| Лоперамида гидрохлорид  | 0,005 мг/мл          |
| Метронидазол            | 14 мг/мл             |
| Магния гидроксид        | 1 мг/мл              |
| Напроксен натрий        | 10 % o/o             |
| Минеральное масло       | $2%$ o/o             |
| Бисакодил               | 0,25 мг/мл           |
| Фенилэфрина гидрохлорид | 0,075 % м/о          |
| Висмута субсалицилат    | 3,5 мг/мл            |
| Натрия фосфат           | 5 % M/o              |
| Кальция карбонат        | 5 % M/o              |
| Ноноксинол-9            | 1,2 % o/o            |
| Натрия докузат          | 2,5 % м/о            |
| Натрия гипохлорит       | $0,2%$ o/o           |
| Этиловый спирт          | 0,2 % o/o            |

### Следовой перенос

Исследование переноса проводилось с целью оценки риска перекрестного загрязнения между следующими друг за другом циклами анализа при использовании QIAstat-Dx Gastrointestinal Panel на QIAstat-Dx Analyzer 1.0.

На одном и том же QIAstat-Dx Analyzer 1.0 проводился анализ проб смоделированной матрицы проб кала, с чередованием высокоположительных и отрицательных проб.

Эффект переноса материала от предыдущих проб на QIAstat-Dx Gastrointestinal Panel не наблюдался.

#### Воспроизводимость

С целью доказательства воспроизводимости результатов, получаемых с помощью QIAstat-Dx Gastrointestinal Panel на QIAstat-Dx Analyzer 1.0, проводился анализ специально подобранных проб, содержащих аналиты в низких концентрациях (3x ПО и 1x ПО), а также отрицательных проб. Пробы исследовались в параллельных анализах с использованием разных партий QIAstat-Dx Gastrointestinal Panel Cartridges. Анализы также выполнялись на разных QIAstat-Dx Analyzers 1.0 разными операторами в разные дни.

![](_page_69_Picture_142.jpeg)

![](_page_69_Picture_143.jpeg)

#### **(Продолжение табл. 13)**

![](_page_70_Picture_108.jpeg)

![](_page_71_Picture_272.jpeg)

**Таблица 14. Краткие сведения о показателях совпадения по положительным/отрицательным результатам, полученных при проверке воспроизводимости**

Было известно, что использовавшаяся для исследования воспроизводимости клиническая проба, положительная по астровирусу, была незначительно инфицирована также саповирусом, поэтому для этой пробы ожидалась незначительная амплификация саповируса. Потенциальная перекрестная реактивность для этой пробы была исключена на основании данных исследований эксклюзивности (см. стр. [58\).](#page-57-0)
#### **(Продолжение табл. 14)**

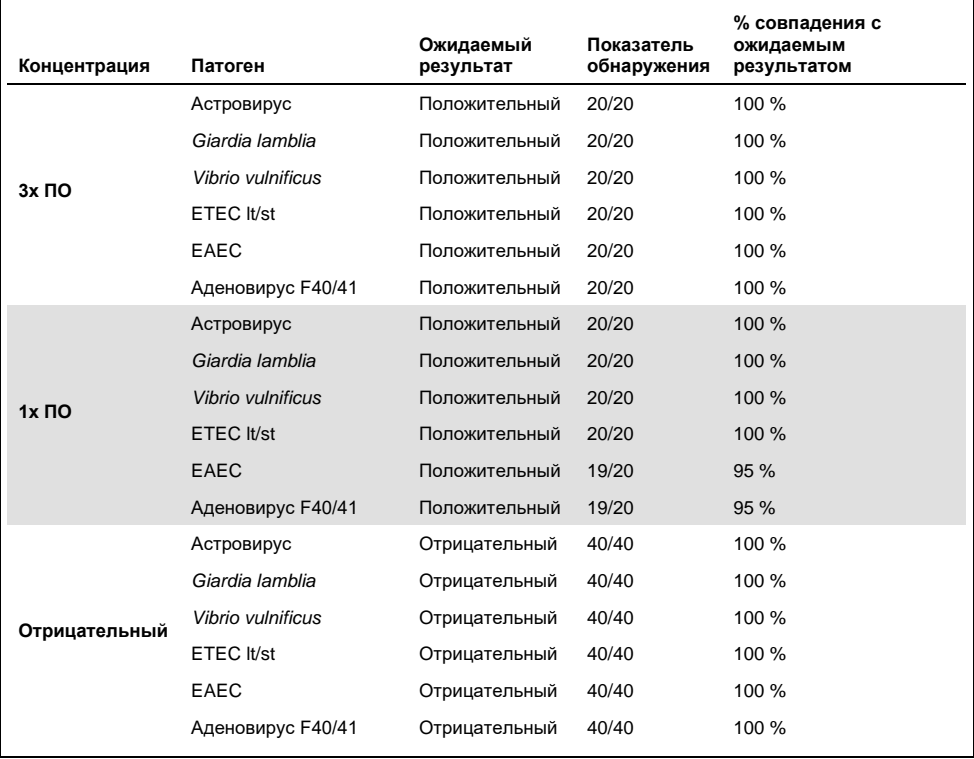

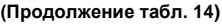

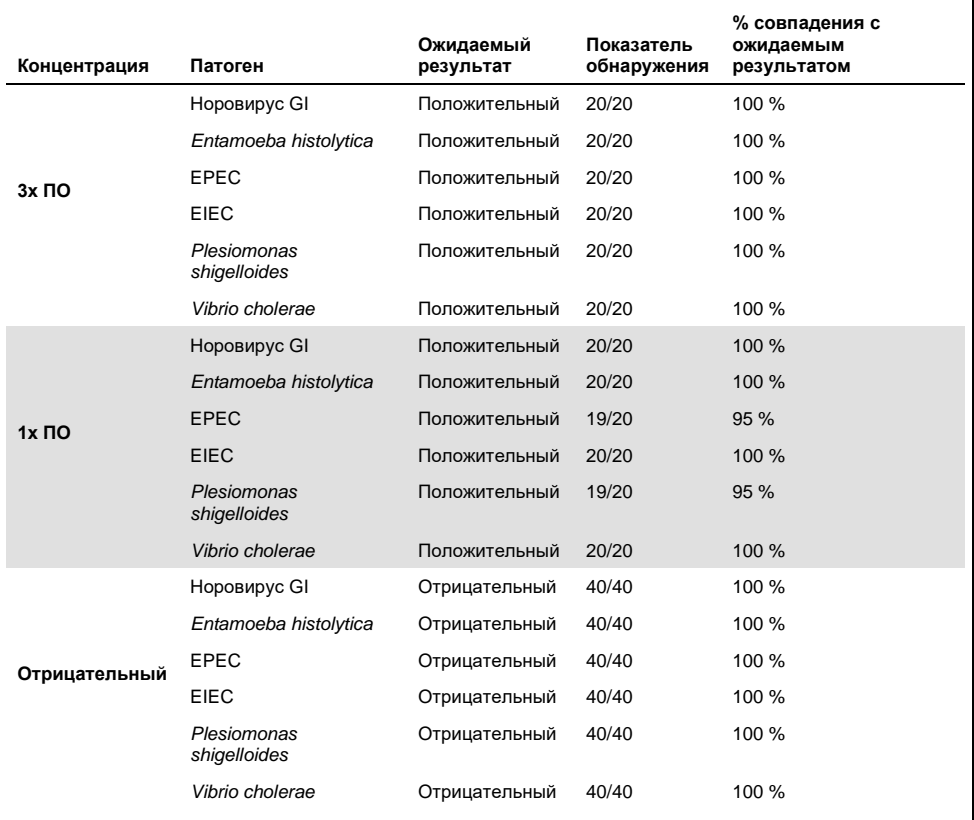

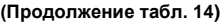

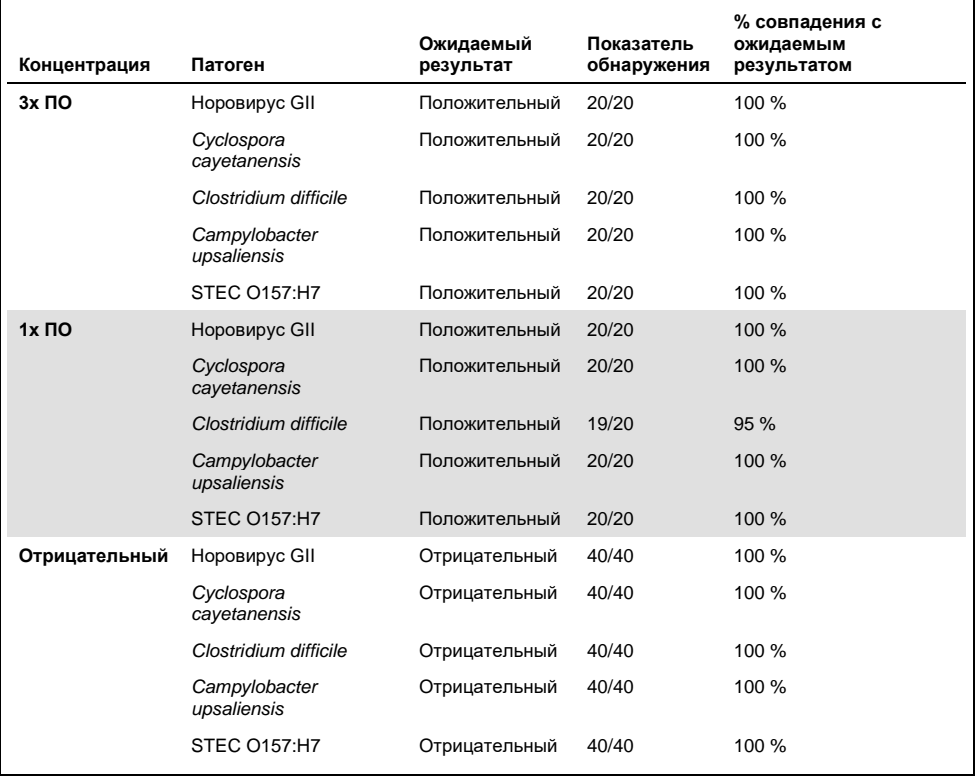

Ожидаемый результат был получен для всех исследуемых проб (совпадение 95– 100 %), за исключением *Cryptosporidium* spp. (обнаружена в 90 % репликатов в концентрации 3x ПО), что свидетельствует о воспроизводимости результатов, получаемых с помощью QIAstat-Dx Gastrointestinal Panel.

Проверка на воспроизводимость показала, что QIAstat-Dx Gastrointestinal Panel, работающая на QIAstat-Dx Analyzer 1.0 характеризуется высокой воспроизводимостью результатов анализа при анализе одних и тех же проб в нескольких циклах, в разные дни и разными операторами с использованием разных QIAstat-Dx Analyzers 1.0 и нескольких партий QIAstat-Dx Gastrointestinal Panel Cartridges.

#### Стабильность проб

Исследование стабильности проводилось с целью анализа условий хранения клинических проб, подлежащих анализу с помощью QIAstat-Dx Gastrointestinal Panel. В смоделированную матрицу проб кала (отрицательная проба, ресуспендированная в транспортной среде Кэри–Блэра Copan) вносился материал культуры вируса, бактерии или паразита в низкой концентрации (напр., 3x ПО). С целью проверки пробы хранились в следующих условиях:

- $\bullet$  от 15 до 25 °С в течение 4 часов,
- от 2 до 8 °C в течение 3 суток,
- от –15 до –25 °C в течение 24 суток,
- от –70 до –80 °C в течение 24 суток.

Все патогены успешно обнаруживались при хранении проб при разных температурах и в течение разных периодов времени, что свидетельствует о сохранении стабильности проб в указанных условиях хранения в указанные сроки.

## Приложения

#### Приложение A: Установка файла определения ПЦР

Файл определения ПЦР для QIAstat-Dx Gastrointestinal Panel необходимо установить на QIAstat-Dx Analyzer 1.0 до проведения анализа с использованием QIAstat-Dx Gastrointestinal Panel Cartridges.

**Примечание**. При каждом выпуске новой версии тест-системы QIAstat-Dx Gastrointestinal Panel необходимо устанавливать новый файл определения тестсистемы для QIAstat-Dx Gastrointestinal Panel до проведения анализа.

**Примечание**. Скачать файлы определения ПЦР можно на веб-сайте **www.qiagen.com**. До установки на QIAstat-Dx Analyzer 1.0 файл определения ПЦР(тип файла **.asy**) необходимо сохранить на USB-накопителе. USB-накопитель должен быть отформатирован для файловой системы FAT32.

Для импорта данных новых тест-систем с USB-накопителя на QIAstat-Dx Analyzer 1.0 необходимо выполнять следующие действия:

- 1. Вставьте USB-накопитель с файлом определения ПЦР в один из USB-портов на QIAstat-Dx Analyzer 1.0.
- 2. Нажмите кнопку **Options** (Опции) и выберите пункт **Assay Management** (Управление тест-системами). В области содержимого на дисплее отобразится экран «Assay Management» (Управление тест-системами) (рис. 23, следующая страница).

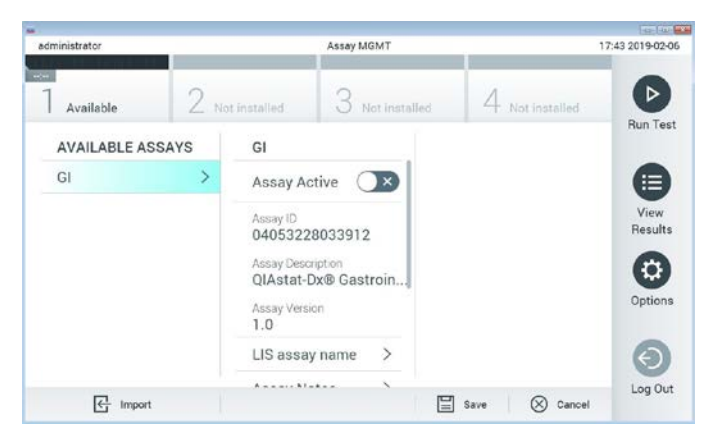

**Рис. 23. Экран «Assay Management» (Управление тест-системами).**

- 3. Нажмите на пиктограмму **Import** (Импорт) в нижнем левом углу экрана.
- 4. Выберите соответствующий тест-системе файл, который нужно импортировать с USB-накопителя.
- 5. Отобразится диалоговое окно подтверждения загрузки файла.
- 6. Может отобразиться диалоговое окно подтверждения замены текущей версии новой. Нажмите **yes** (да), чтобы произвести замену.
- 7. Для активации тест-системы необходимо выбрать пункт **Assay Active** (Тестсистема активна) (рис. 24).

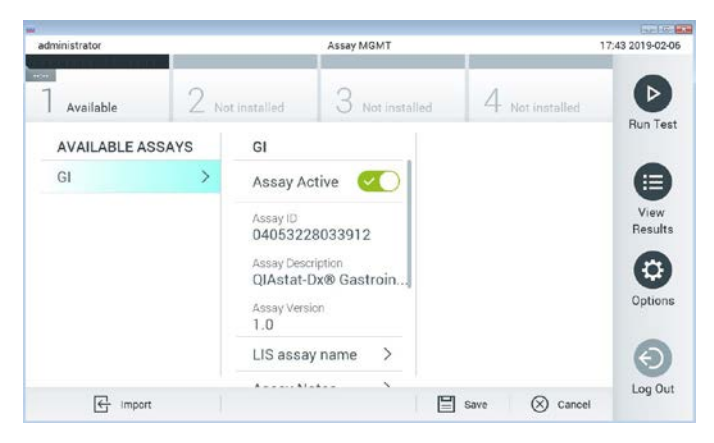

**Рис. 24. Активирование тест-системы.**

8. Чтобы назначить активную тест-систему пользователю, нажмите на кнопку **Options** (Опции), а затем — на кнопку **User Management** (Управление тестсистемами). Выберите пользователя, которому необходимо дать разрешение на работу с тест-системой. Затем выберите **Assign Assays** (Назначить тестсистемы) в области «User Options» (Опции для пользователей). Активируйте тестсистему (assay) и нажмите кнопку **Save** (Сохранить) (рис. 25).

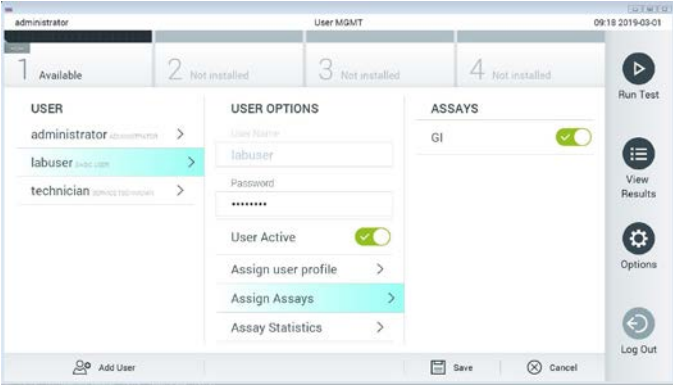

**Рис. 25. Назначение активной тест-системы.**

#### Приложение В: Словарь терминов

**Кривая амплификации** — графическое представление данных об амплификации в ходе мультиплексной ОТ-ПЦР в реальном времени.

**Аналитический модуль (AM) —** основной аппаратный модуль QIAstat-Dx Analyzer 1.0, обеспечивающий выполнение процедур анализа на QIAstat-Dx Gastrointestinal Panel Cartridges. Этот модуль управляется рабочим модулем. К одному рабочему модулю можно подключить несколько аналитических модулей.

**QIAstat-Dx Analyzer 1.0**: QIAstat-Dx Analyzer 1.0 состоит из рабочего и аналитического модулей. Рабочий модуль содержит элементы, обеспечивающие соединение с аналитическим модулем, и обеспечивает взаимодействие пользователя с QIAstat-Dx Analyzer 1.0. Аналитический модуль содержит оборудование и программное обеспечение для проведения процедур анализа и исследования проб.

**QIAstat-Dx Gastrointestinal Panel Cartridge** — выполненное из пластмассы автономное одноразовое устройство, заправленное всеми реактивами, необходимыми для полностью автоматического выполнения всех этапов процедур молекулярного анализа для обнаружения желудочно-кишечных патогенов.

**Инструкция по применению —** документ, содержащий инструкции по применению.

**Основной порт —** порт на QIAstat-Dx Gastrointestinal Panel Cartridge, куда помещаются жидкие пробы в транспортной среде.

**Нуклеиновые кислоты —** биополимеры, или микроскопические биомолекулы, состоящие из нуклеотидов, которые являются мономерами и состоят из трех компонентов: 5-углеродного сахара, фосфатной группы и азотистого основания.

**Рабочий модуль (Operational Module, OM) —** специальный аппаратный блок QIAstat-Dx Analyzer 1.0, который обеспечивает пользовательский интерфейс для 1–4 аналитических модулей (AM).

**ПЦР** — полимеразная цепная реакция.

**ОТ —** обратная транскрипция.

**Порт для мазков —** порт на QIAstat-Dx Gastrointestinal Panel Cartridge, куда помещаются сухие мазки. Порт для мазков не используется при проведении анализа с использованием QIAstat-Dx Gastrointestinal Panel.

**Пользователь —** лицо, использующее QIAstat-Dx Analyzer 1.0/QIAstat-Dx Gastrointestinal Panel Cartridge по назначению.

Приложение C: отказ от предоставления гарантий

КОМПАНИЯ QIAGEN НЕ ПРИНИМАЕТ НА СЕБЯ НИКАКИХ ОБЯЗАТЕЛЬСТВ И ОТКАЗЫВАЕТСЯ ОТ ВСЕХ ЗАЯВЛЕННЫХ И ПОДРАЗУМЕВАЕМЫХ ГАРАНТИЙ В ОТНОШЕНИИ ИСПОЛЬЗОВАНИЯ QIAstat-Dx Gastrointestinal Panel Cartridge, В ТОМ ЧИСЛЕ ОБЯЗАТЕЛЬСТВ И ГАРАНТИЙ, КАСАЮЩИХСЯ ТОВАРНОГО СОСТОЯНИЯ, ПРИГОДНОСТИ ДЛЯ ОПРЕДЕЛЕННОЙ ЦЕЛИ, А ТАКЖЕ НАРУШЕНИЯ КАКИХ-ЛИБО ПАТЕНТНЫХ, АВТОРСКИХ ПРАВ И ИНЫХ ПРАВ ИНТЕЛЛЕКТУАЛЬНОЙ СОБСТВЕННОСТИ В ЛЮБОМ РЕГИОНЕ МИРА, ЗА ИСКЛЮЧЕНИЕМ ОБЯЗАТЕЛЬСТВ И ГАРАНТИЙ, ЗАЯВЛЕННЫХ В ПОЛОЖЕНИЯХ И УСЛОВИЯХ ПРОДАЖИ QIAGEN ДЛЯ QIAstat-Dx Gastrointestinal Panel Cartridge.

# Литература

- 1. Bhavnani, D., Goldstick, J.E., Cevallos, W., Trueba, G., and Eisenberg, J.N. (2012) Synergistic effects between Rotavirus and coinfecting pathogens on diarrheal disease: evidence from a community-based study in northwestern Ecuador. Am J Epidemiol. **176**(5), 387–395.
- 2. Claas, E.C., Burnham C.A., Mazzulli, T., Templeton, K., and Topin, F. (2013) Performance of the xTAG® gastrointestinal pathogen panel, a multiplex molecular assay for simultaneous detection of bacterial, viral, and parasitic causes of infectious gastroenteritis. J Microbiol Biotechnol. **23**(7), 1041–1045.
- 3. de Graaf, H. et al. (2015) Co-infection as a confounder for the role of *Clostridium difficile* infection in children with diarrhoea: a summary of the literature. Eur J Clin Microbiol Infect Dis. **34**(7), 1281–1287.
- 4. Duong, V.T. et al. (2016) Evaluation of Luminex xTAG Gastrointestinal Pathogen Panel assay for detection of multiple diarrheal pathogens in fecal samples in Vietnam. J Clin Microbiol. **54**(4), 1094–1100.
- 5. Haque, Q.M., Sugiyama, A., Iwade, Y., Midorikawa, Y., and Yamauchi, T. (1996) Diarrheal and environmental isolates of *Aeromonas* spp. produce a toxin similar to Shiga-like toxin 1. Curr Microbiol. **32**, 239–245.
- 6. Fletcher, S.M., McLaws, ML., and Ellis, J.T. (2013) Prevalence of gastrointestinal pathogens in developed and developing countries: systematic review and metaanalysis. J Public Health Res. **2**(1), 42–53.
- 7. Khare, R. et al. (2014) Comparative evaluation of two commercial multiplex panels for detection of gastrointestinal pathogens by use of clinical stool specimens. J Clin Microbiol. **52**(10), 3667–3673.
- 8. Koh, H., Baek, S.Y., Shin, J.I., Chung, K.S., and Jee Y.M. (2008) Coinfection of viral agents in Korean children with acute watery diarrhea. J Korean Med Sci. **23**(6), 937–940.
- 9. Kearse, M. et al. (2012) Geneious Basic: an integrated and extendable desktop software platform for the organization and analysis of sequence data. Bioinformatics. **28**(12), 1647–1649.
- 10. Krumkamp, R. et al. (2015) Gastrointestinal infections and diarrheal disease in Ghanaian infants and children: an outpatient case-control study. PLoS Negl Trop Dis. **9**(3), e0003568.
- 11. Lima, A.A.M. et al. (2017) Enteroaggregative *E. coli* subclinical infection and coinfections and impaired child growth in the MAL-ED cohort study. J Pediatr Gastroenterol Nutr. **66**(2), 325–333.
- 12. Mengelle, C. et al. (2013) Simultaneous detection of gastrointestinal pathogens with a multiplex Luminex-based molecular assay in stool samples from diarrhoeic patients. Clin Microbiol Infect. **19**(10), E458–465.
- 13. Moyo, S.J. et al. (2017) Comprehensive analysis of prevalence, epidemiologic characteristics, and clinical characteristics of monoinfection and coinfection in diarrheal diseases in children in Tanzania. Am J Epidemiol. **186**(9), 1074–1083.
- 14. Murphy, C.N., Fowler, R.C., Iwen, P.C., and Fey, P.D. (2017) Evaluation of the BioFire FilmArray Gastrointestinal Panel in a midwestern academic hospital. Eur J Clin Microbiol Infect Dis. **36**(4), 747–754.
- 15. O'Brien, A.D. and Holmes, R.K. (1987) Shiga and Shiga-like toxins. Microbiol Rev. **51**, 206–220.
- 16. Paton, A.W. and Paton, J.C. (1996) *Enterobacter cloacae* producing a Shiga-like toxin II-related cytotoxin associated with a case of hemolytic uremic syndrome. J Clin Microbiol. **34**, 463–465.
- 17. Schmidt, H., Montag, M., Bockemühl, J., Heesemann, J., and Karch, H. (1993) Shigalike toxin II-related cytotoxins in *Citrobacter freundii* strains from humans and beef samples. Infect Immun. **61**, 534–543.
- 18. Varela, G. et al. (2015) Enteropathogens associated with acute diarrhea in children from households with high socioeconomic level in Uruguay. International Journal of Microbiology. **2015**, Article ID 592953, 8 pages.

19. Vocale, C. et al. (2015) Comparative evaluation of the new xTAG GPP multiplex assay in the laboratory diagnosis of acute gastroenteritis. Clinical assessment and potential application from a multicentre Italian study. Int J Infect Dis. **34**, 33–37.

## Обозначения

В таблице ниже описываются символы, которые могут встречаться на маркировке или в настоящем документе.

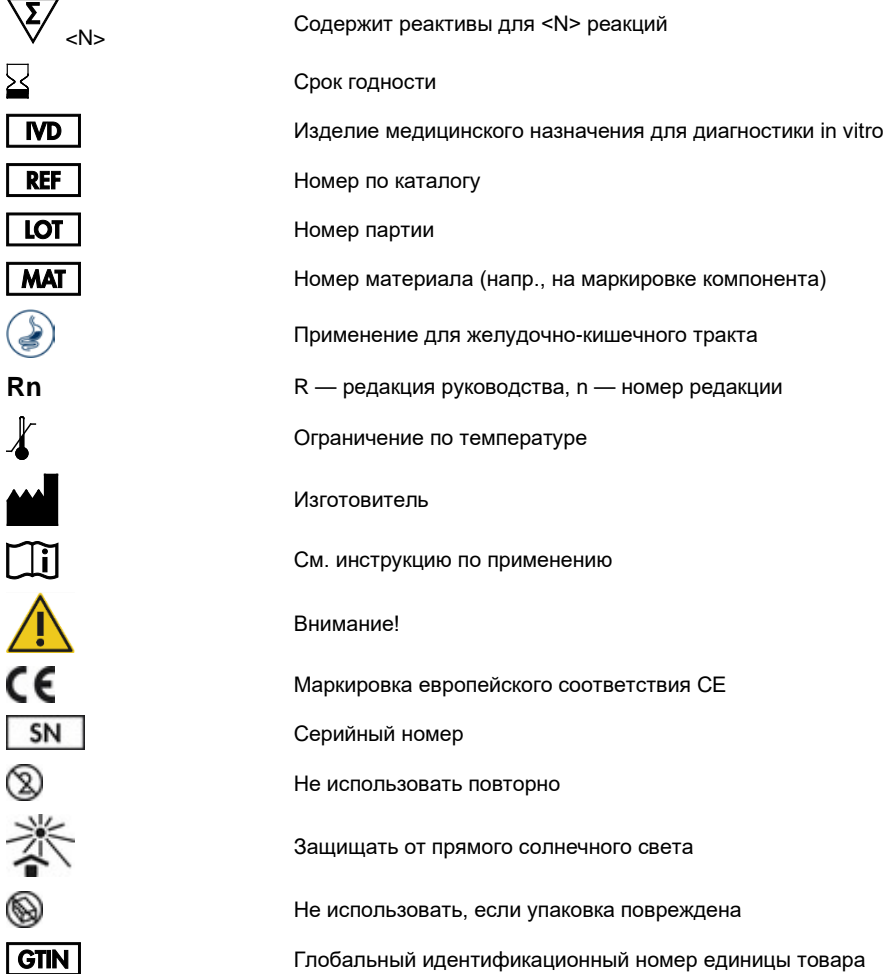

### Информация для заказа

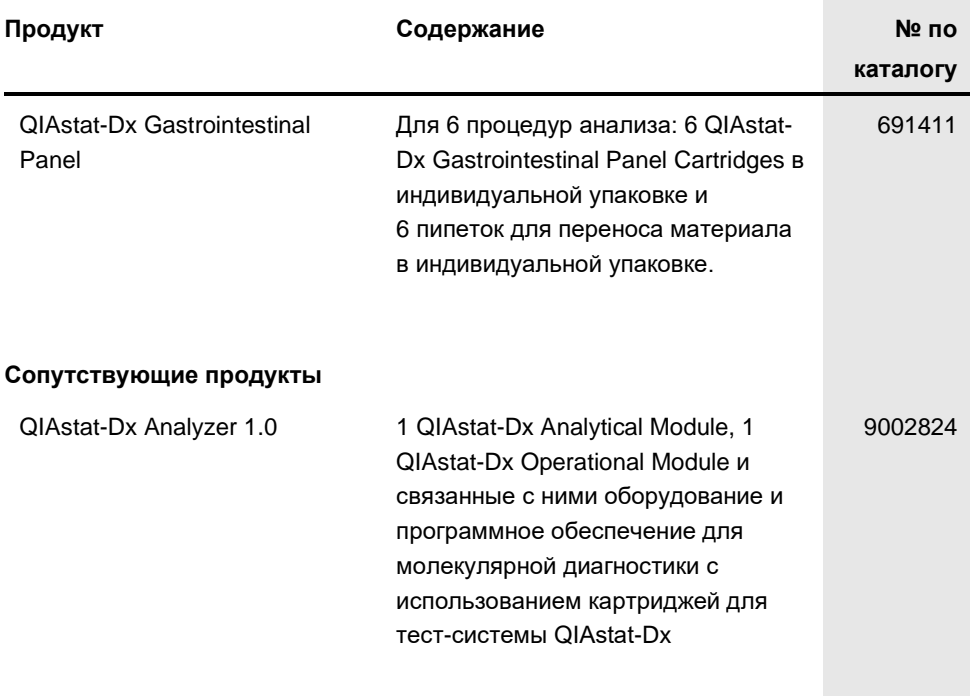

Свежую информацию о лицензиях, а также заявления об отказе об ответственности применительно к конкретным продуктам см. в соответствующем руководстве к набору QIAGEN или руководстве пользователя. С руководствами к наборам QIAGEN и руководствами пользователя можно ознакомиться на веб-сайте по адресу **www.qiagen.com**. Их также можно заказать через техническую службу QIAGEN или регионального дистрибьютора.

## История изменения документа

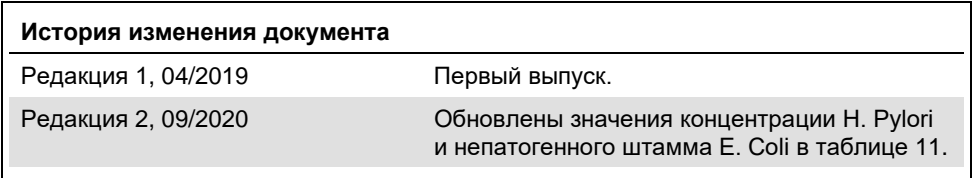

#### **Ограниченное лицензионное соглашение для QIAstat-Dx Gastrointestinal Panel**

Использование настоящего изделия означает согласие покупателя или пользователя изделия со следующими условиями.

- 1. Изделие можно использовать исключительно в соответствии с протоколами, прилагаемыми к изделию, и настоящим руководством, причем только с компонентами, которые входят в состав набора. Компания QIAGEN не предоставляет лицензии в рамках своей интеллектуальной собственности на использование или объединение прилагаемых компонентов настоящего набора с какими-либо компонентами, не входящими в настоящий набор, за исключением случаев, описанных в протоколах, предоставляемых вместе с продуктом, данном руководстве и дополнительных протоколах, доступных по адресу www.qiagen.com. Некоторые из таких дополнительных протоколов предоставлены пользователями продукции компании<br>QIAGEN для пользователей продукции компании QIAGEN. Такие протоколы не были всесторонне пров QIAGEN. Компания QIAGEN не гарантирует их правильности, а также не гарантирует того, что они не нарушают прав третьих лиц.
- 2. Кроме официально заявленных лицензий, компания QIAGEN не предоставляет никаких гарантий того, что данный набор и/или его использование не нарушают прав третьих лиц.
- 3. Данный набор и его компоненты лицензированы для одноразового использования и не подлежат повторному использованию, переделке или перепродаже.
- 4. Компания QIAGEN прямо отказывается от всех прочих лицензий, заявленных или подразумеваемых, кроме тех, о которых заявлено официально.
- 5. Покупатель и пользователь данного набора соглашаются не совершать и не допускать совершения другими лицами каких-либо действий, которые могут привести к любым действиям, запрещенным выше, или способствовать им. Компания QIAGEN может требовать исполнения запретов, предусмотренных настоящим ограниченным лицензионным соглашением, в судебном порядке в любом суде и получать возмещения всех понесенных ею следственных и судебных издержек, включая стоимость юридических услуг, по любому иску, направленному на исполнение настоящего ограниченного лицензионного соглашения или любого из своих прав на интеллектуальную собственность, связанных с набором и/или его компонентами.

Текущие условия лицензии см. на веб-сайте по адресу [www.qiagen.com.](http://www.qiagen.com/)

Товарные знаки: QIAGEN®, Sample to Insight®, QIAstat-Dx®, DiagCORE® (QIAGEN Group); ACGIH® (American Conference of Government Industrial Hygienists, Inc.); Copan® (Copan Italia S.P.A.); Clinical and Laboratory Standards Institute® (Clinical Laboratory and Standards Institute, Inc.); OSHA® (Occupational Safety and Health Administration, U.S. Dept. of Labor); FilmArray® (BioFire Diagnostics, LLC); BD MAX® (Becton Dickinson Infusion Therapy System); Microbiologics®<br>(Microbiologics, Inc.); Allplex® (Seegene, Inc.); ATCC® (American Typ Corporation); Rotateq® (Merck & Co., Inc.); Waterborne® (Special Pathogens Laboratory, LLC); ZeptoMetrix® (ZeptoMetrix Corporation). Используемые в настоящем документе зарегистрированные наименования, товарные знаки и т. п., даже не отмеченные специально как таковые, не<br>должны рассматриваться как не защищенные законодательством

HB-2641-002 R2 09/2020 © 2020 QIAGEN, все права защищены.

Контактная информация для заказа: **www.qiagen.com/shop** | Техническая поддержка: **support.qiagen.com** |

Веб-сайт: **www.qiagen.com**